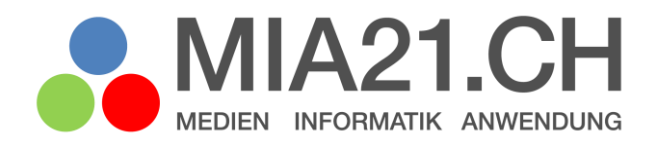

# **Programmiere oder werde programmiert**

## Zyklus 3

LP21: Informatik – Algorithmen Version 08/2019

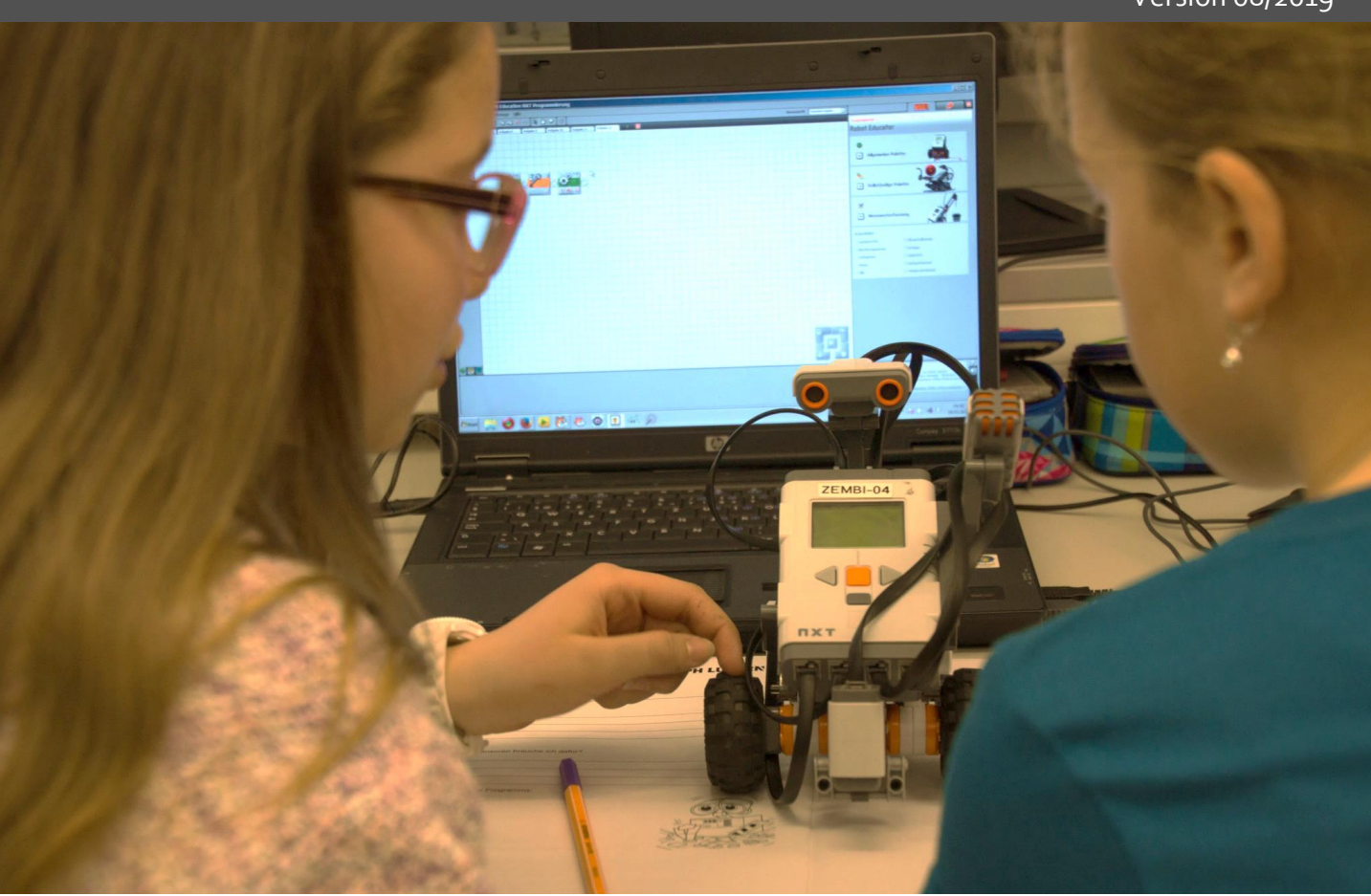

## <span id="page-1-0"></span>**Impressum**

## **Version**

August 2020

## **Modulverantwortung**

Michel Hauswirth, Pädagogische Hochschule Luzern

Urs L. Meier, Pädagogische Hochschule Luzern

## **Review**

Dr. Dorit Assaf, Pädagogische Hochschule Zürich

## © Kooperationspartner MIA21

Die Materialien dürfen von Lehrpersonen und Fachpersonen zur eigenen Information und persönlichen Nutzung verwendet werden.

Im Zentrum von MIA21 steht die Zusammenarbeit und das gemeinsame Weiterentwickeln. Aus diesem Grund freuen wir uns über kritische Rückmeldungen und Hinweise auf Rechtschreibfehler genauso wie über freundliches Lob. Am besten funktioniert das über unser Rückmeldeformular:

<https://tinyurl.com/mia21-rueckmeldung>

## <span id="page-2-0"></span>Inhaltsverzeichnis

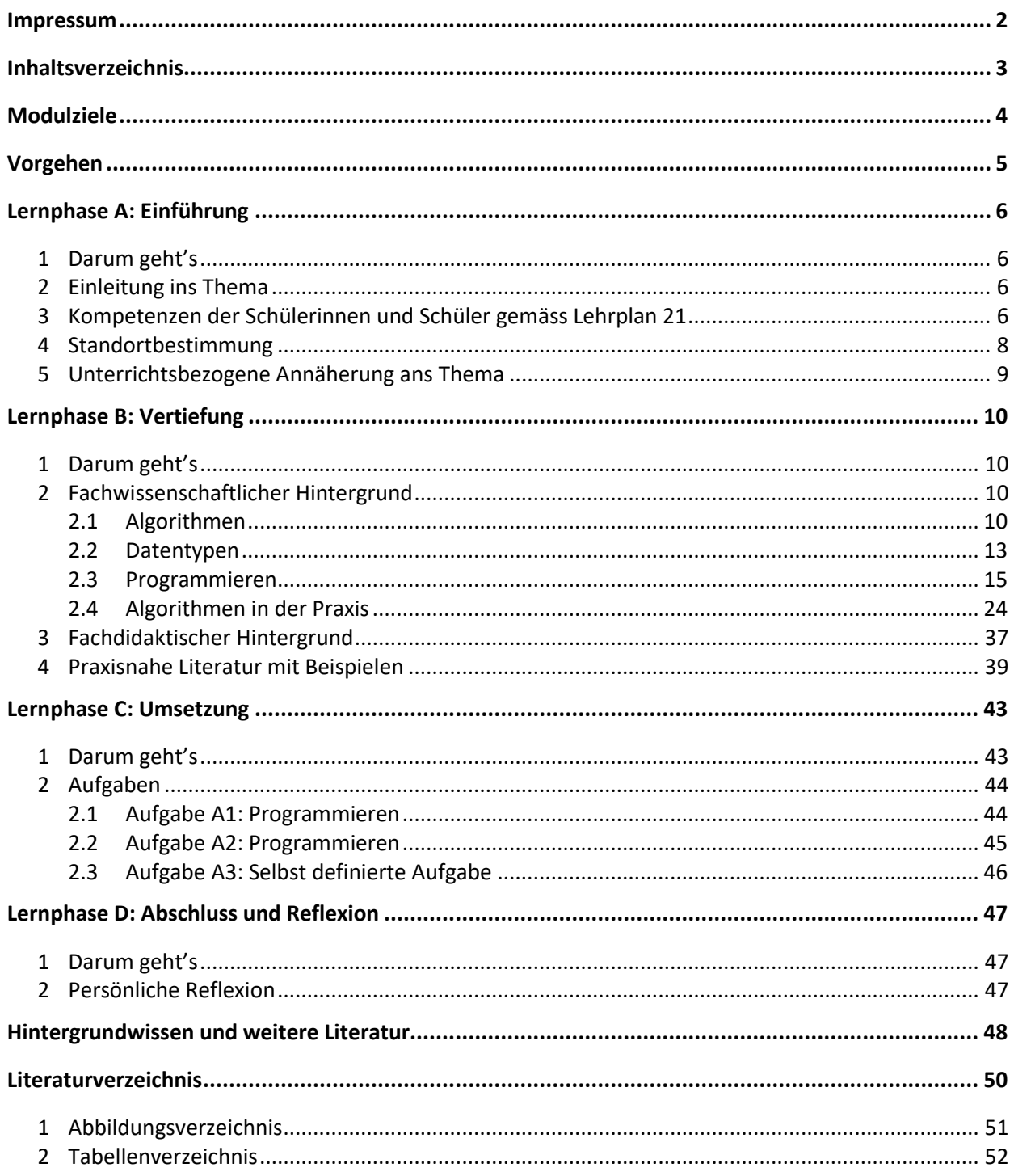

## <span id="page-3-0"></span>**Modulziele**

Nach der Bearbeitung des Moduls «Programmiere oder werde programmiert, Zyklus 3»

- kennen Sie das diesem Modul zu Grunde liegende Kompetenzprofil und den Bezug zum Lehrplan 21.
- kennen Sie relevante Begriffe der Algorithmik und Grundlagen der Programmierung und können diese anwenden.
- können Sie verschiedene Algorithmen zur Lösung desselben Problems vergleichen und beurteilen.
- kennen Sie Methoden zur Umsetzung informatischer Bildung mit und ohne digitales Gerät.
- können Sie Flussdiagramme und Programme erstellen sowie diese mit Schülerinnen und Schülern umsetzen.

## <span id="page-4-0"></span>**Vorgehen**

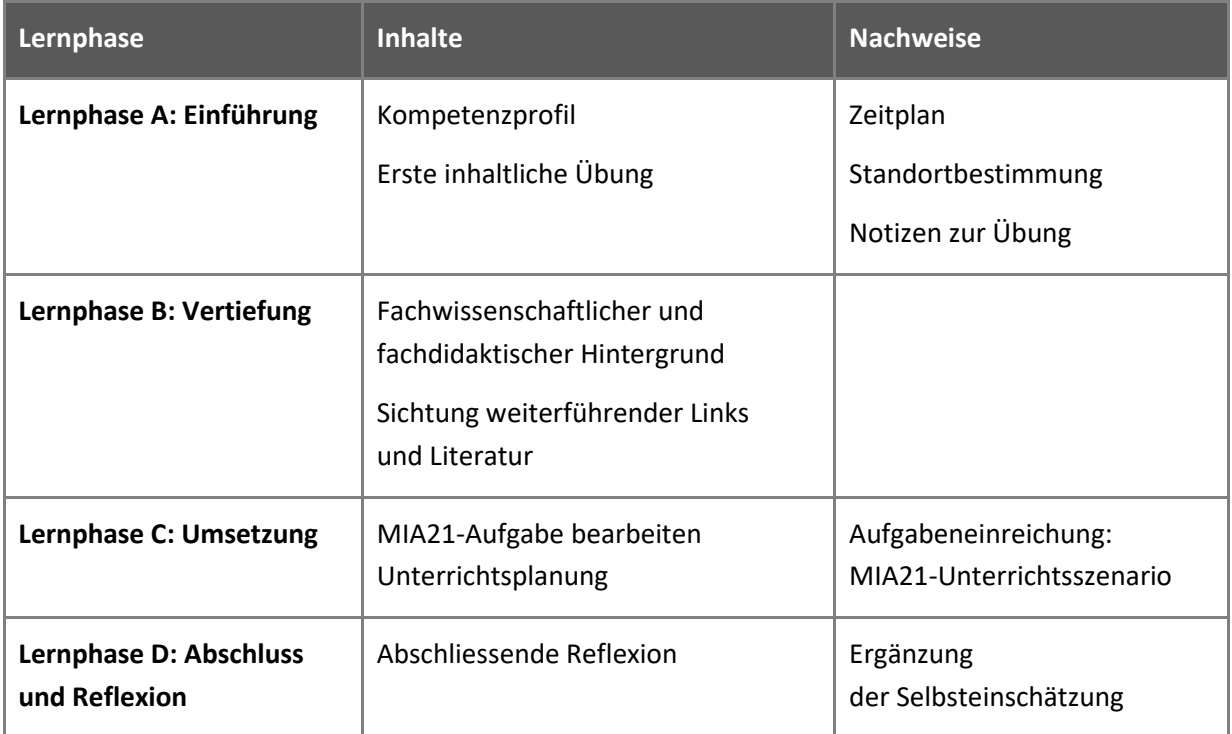

## <span id="page-5-0"></span>**Lernphase A: Einführung**

## <span id="page-5-1"></span>**1 Darum geht's**

- Sie kennen das Kompetenzprofil des Lehrplans 21 zu diesem Modul und haben darauf basierend Ihren persönlichen Lernstand eingeschätzt.
- Sie nutzen erste Aufgaben, um sich mit dem Thema und digitalen Geräten sowie Offline- und Online-Programmierumgebungen vertraut zu machen.
- Sie haben die Lerngruppe für einen Erfahrungsaustausch genutzt und sich darin auf die Form der Zusammenarbeit im MIA21-Modul geeinigt sowie einen Zeitplan festgelegt.

## <span id="page-5-2"></span>**2 Einleitung ins Thema**

Im Sinne des Titels des Moduls «Programmiere oder werde programmiert» ist es heute wichtig zu verstehen, wie die Programme funktionieren, um selber Einfluss nehmen zu können. Erst Programme machen digitale Geräte brauchbar und geben diesen ein scheinbar intelligentes Verhalten. Mit dem Verstehen von Algorithmen und der Erfahrung des Programmierens erhält man einen Einblick in die «Denkweise» des digitalen Geräts. Im Modul werden die grundlegenden Funktionsweisen von Anweisungen in Programmen mit verschiedenen Programmiersprachen aufgezeigt.

## <span id="page-5-3"></span>**3 Kompetenzen der Schülerinnen und Schüler gemäss Lehrplan 21**

Die Auswahl der Themen in diesem Modul leiten sich aus dem Lehrplan 21 ab. Aufgaben und Beispiele wurden so gewählt, dass für die Schülerinnen und Schüler ein kontinuierlicher Aufbau von Informatikkompetenzen möglich wird.

Im Lehrplan 21 werden im Kompetenzbereich «Informatik» drei Teilkompetenzen unterschieden:

«Datenstrukturen» (Daten ordnen, strukturieren, darstellen), «Algorithmen» (Probleme schrittweise lösen) und «Informatiksysteme» (digitale Geräte und Netzwerke). Die einzelnen Teilkompetenzen sind nicht trennscharf, vielmehr braucht es für jede Tätigkeit in der Informatik alle drei Teile, die digitalen Geräte, die Algorithmen und die Daten, welche verarbeitet werden.

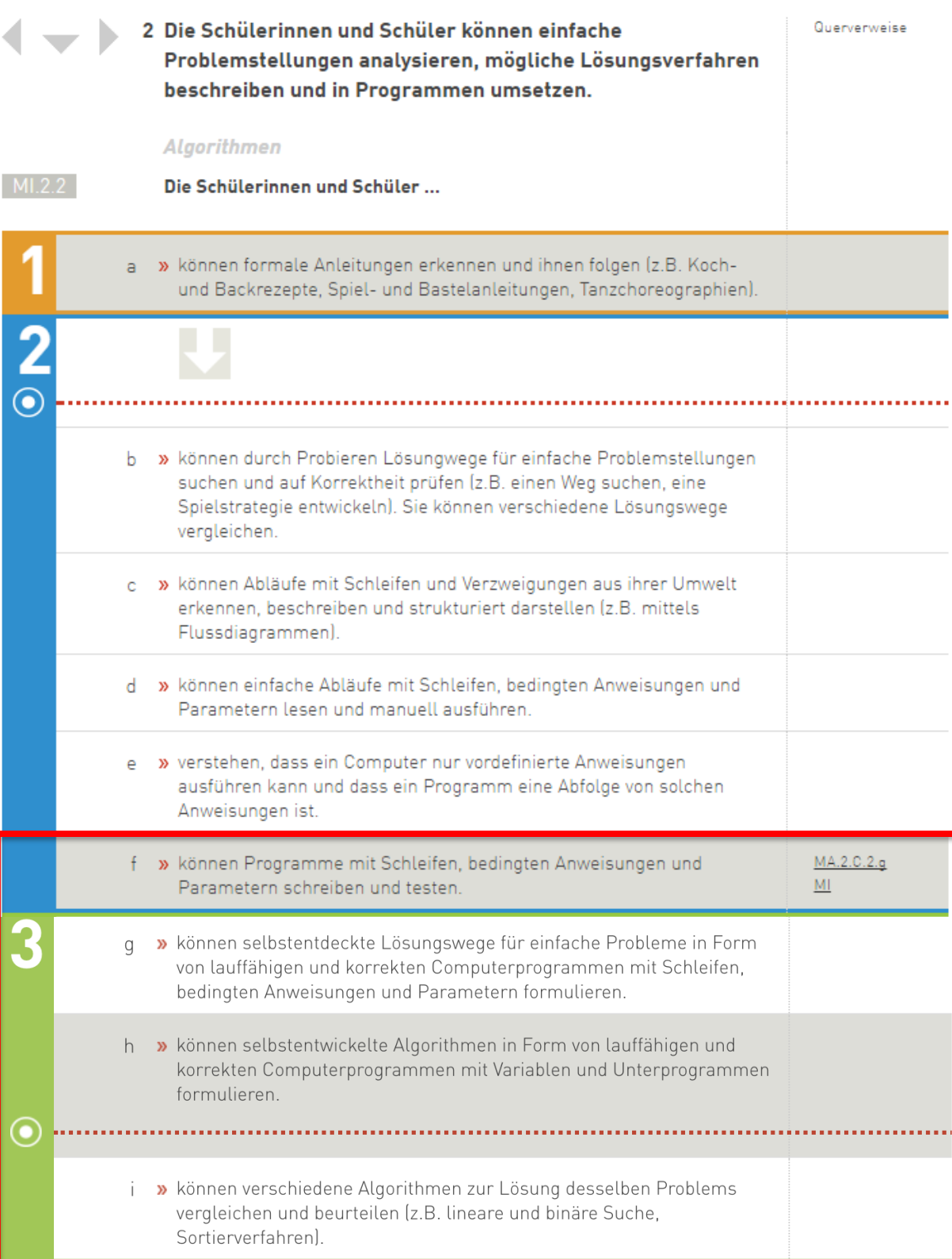

<span id="page-6-0"></span>*Abbildung 1 Lehrplan 21 «Medien und Informatik», Teilkompetenz «Algorithmen, Zyklus 3» mit Grundanspruch Zyklus 2 (ganz oben; grau hinterlegt).*

## <span id="page-7-0"></span>**4 Standortbestimmung**

In der Standortbestimmung geht es um eine erste Kontaktnahme mit dem Programmieren. Im Rahmen dieser Aufgabe lernen Sie erste Algorithmen kennen.

- Gehen Sie auf die Seite von **Code.org**, klicken Sie auf «jetzt lernen» und wählen Sie unter «Stunde des Codes» eine der Varianten. Es spielt keine Rolle, für welche Sie sich entscheiden. Setzen Sie für das Lernprogramm ca. 30 Minuten ein.
- Diskutieren Sie in der Lerngruppe, welche Kompetenzen aus dem Lehrplan 21 im Bereich «Algorithmen» (siehe oben) mit dem Lernprogramm auf code.org gefördert werden.

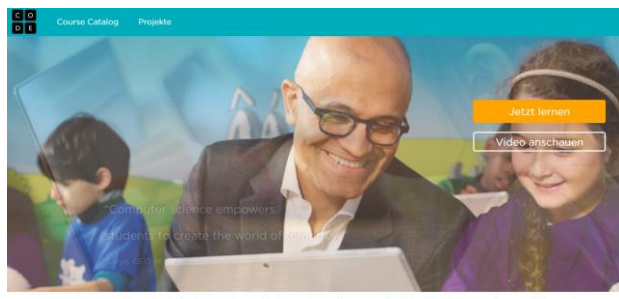

<span id="page-7-1"></span>leder Schüler in jeder Schule sollte die Möglichkeit haben, Informatik zu lernen *Abbildung 2 Startseite Code.org (code.org, 2019). Abbildung 3 Auswahl Lernprogramme Code.org (code.org,* 

Stunde des Codes

<span id="page-7-2"></span>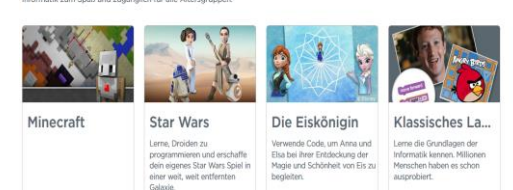

*2019).*

## <span id="page-8-0"></span>**5 Unterrichtsbezogene Annäherung ans Thema**

Folgend finden Sie eine Lernaktivität für Schülerinnen und Schüler zum Thema «Algorithmus».

Probieren Sie die Aktivität aus und diskutieren Sie in der Lerngruppe Möglichkeiten, wie sie diesen oder ähnliche Aufträge in den Unterricht einbauen könnten.

Unsere Alltagswelt ist umgeben von Algorithmen. Es sind Bewegungs- bzw. Handlungsabläufe, die wir im Alltag ausführen und verinnerlicht haben. Sie sind im Gehirn abgespeichert. Für neue oder nicht gespeicherte Abläufe, wie spezielle Kochrezepte oder wie in unserem Beispiel ein Origami, benötigen wir eine Anweisung. Die Anweisung wird auch Bearbeitungsvorschrift oder Programm genannt. In einzelnen Befehlen, die in einer bestimmten Reihenfolge dargestellt sind, werden die Anweisungen abgearbeitet. Hier spricht man von linearer Anweisung (mehr dazu zu in den nächsten Kapiteln).

Die Abbildung 4 zeigt eine Anleitung für das Falten von «Himmel und Hölle». Beschreiben Sie die Schritte 1–8 in Anweisungen. Versuchen Sie die Anweisungen so zu formulieren, dass ein digitales Gerät der Abbildung folgen könnte. Finden Sie auch Wiederholungen von Anweisungen.

Beispiel Schritt 1:

- Das Blatt parallel zur einen Seite in der Mitte falten.
- Das Blatt 90 Grad im Uhrzeigersinn drehen.
- Das Blatt parallel zur einen Seite in der Mitte falten.

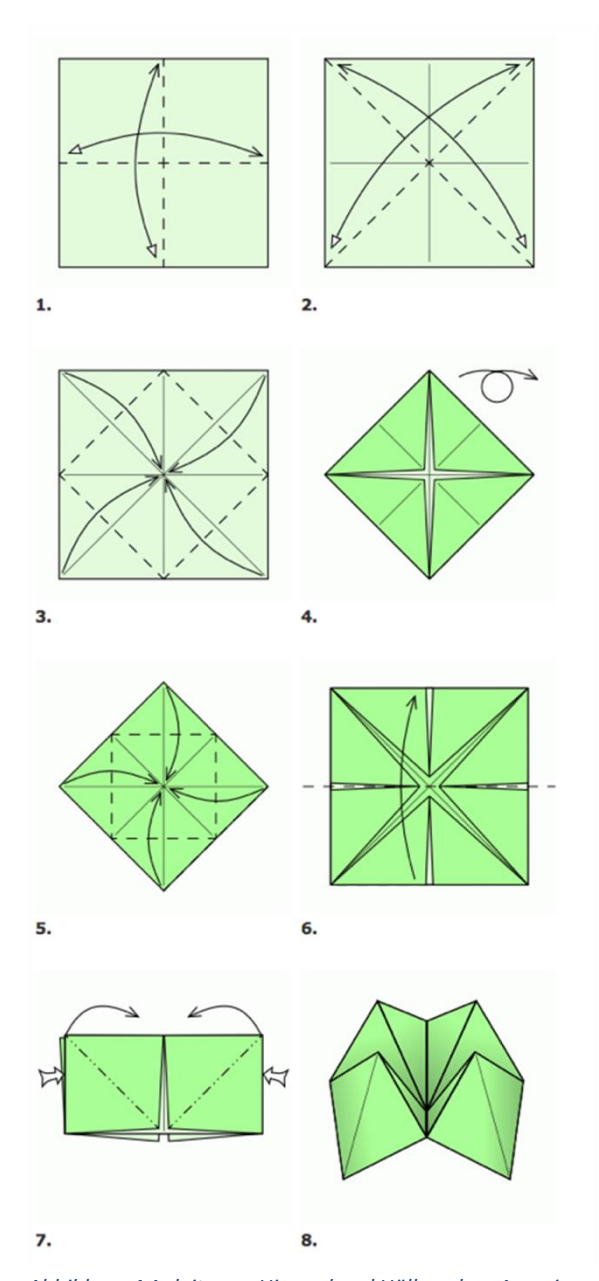

<span id="page-8-1"></span>*Abbildung 4 Anleitung «Himmel und Hölle» ohne Anweisungen (www.origami-kunst.de, 2017).*

## <span id="page-9-0"></span>**Lernphase B: Vertiefung**

## <span id="page-9-1"></span>**1 Darum geht's**

- Sie sind vertraut mit den theoretischen Grundlagen zum Thema «Algorithmen, Zyklus 3».
- Sie haben erste Programmiererfahrungen in visuellen und textbasierten Programmierumgebungen.
- Sie kennen didaktische Grundlagen des Programmierens und der Algorithmen.
- Sie kennen zur Thematik passende Lehrmittel/Websites, wie «Informatik-Biber», «Primalogo», «TigerJython» und «Computer-Science unplugged» sowie konkrete Unterrichtsideen dazu.

## <span id="page-9-2"></span>**2 Fachwissenschaftlicher Hintergrund**

## <span id="page-9-3"></span>**2.1 Algorithmen**

Weil man Algorithmen weder anfassen noch riechen kann, wissen vermutlich die wenigsten Menschen genau, was ein Algorithmus ist. Und dennoch sind sie allgegenwärtig: beim Wählen des Programms der Waschmaschine, beim Bezahlen der Parkgebühr oder beim Lösen eines Billetts für den Bus nach Hause.

Doch was ist nun genau ein Algorithmus?

Dies lässt sich am besten an einem einfachen Beispiel erläutern. Befolgen Sie dazu folgende Anleitung. Sie werden ein bisschen Kopfrechnen müssen. Aber keine Angst, es handelt sich um Grundoperationen im Zahlenraum bis 1000.

- Wählen Sie eine Zahl zwischen 1 und 9.
- Verdoppeln Sie die Zahl.
- Addieren Sie 2.
- Multiplizieren Sie die Zahl mit 100.
- Halbieren Sie das Resultat.
- Wenn Sie bereits Geburtstag hatten, addieren Sie das aktuelle Jahr und subtrahieren 2000.
- Wenn Sie noch nicht Geburtstag hatten, addieren Sie das aktuelle Jahr und subtrahieren 2001.
- Subtrahieren Sie die letzten beiden Zahlen Ihres Jahrganges (z.B. bei 1991 subtrahieren Sie 91).

Ihre Zahl sollte dreistellig sein. Die erste Ziffer besteht aus der Zahl, welche Sie sich am Anfang gemerkt haben, die letzten beiden Ziffern sind Ihr Alter in Jahren. Verblüffend, nicht? Doch darum geht es gar nicht. Wichtiger: Sie haben einen Algorithmus angewendet.

Gablers Wirtschaftslexikon definiert den Begriff Algorithmus wie folgt:

«Lösungsverfahren in Form einer Verfahrensanweisung, die in einer wohldefinierten Abfolge von Schritten zur Problemlösung führt» (Gabler Springler, 2016).

Sie haben sogar einen Algorithmus mit einer bedingten Anweisung («Wenn Sie bereits Geburtstag hatten, …») angewendet, weil Sie dort eine Entscheidung treffen mussten. Der obige Algorithmus verlangte nach einer Eingabe (Input) und verarbeitete diese Eingabe zu einer Ausgabe (Output). Die Verarbeitungsphase kann sowohl von einem Menschen als auch von einer Maschine ausgeführt werden, weil zu jedem Zeitpunkt klar ist, was zu machen ist.

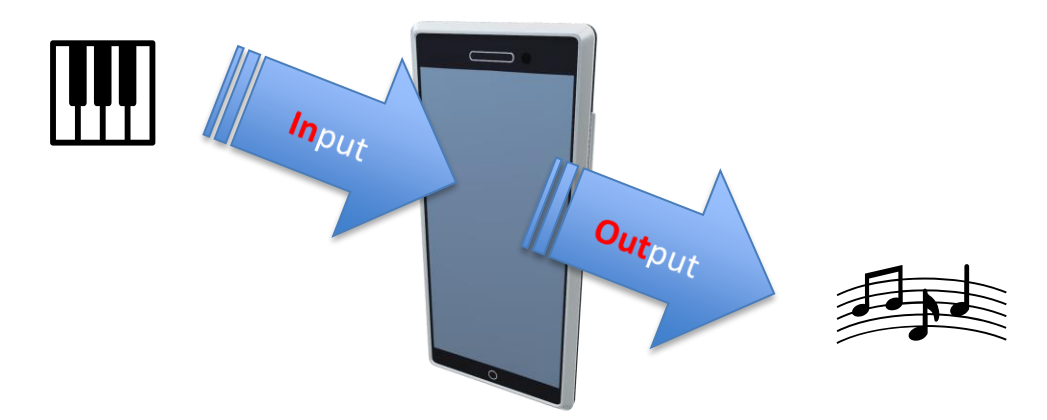

*Abbildung 5 Eingabe – Verarbeitung – Ausgabe*

**2.1.1 Einführungsbeispiel Algorithmus als «Scratch»-Programm, Struktogramm und Flussdiagramm** 

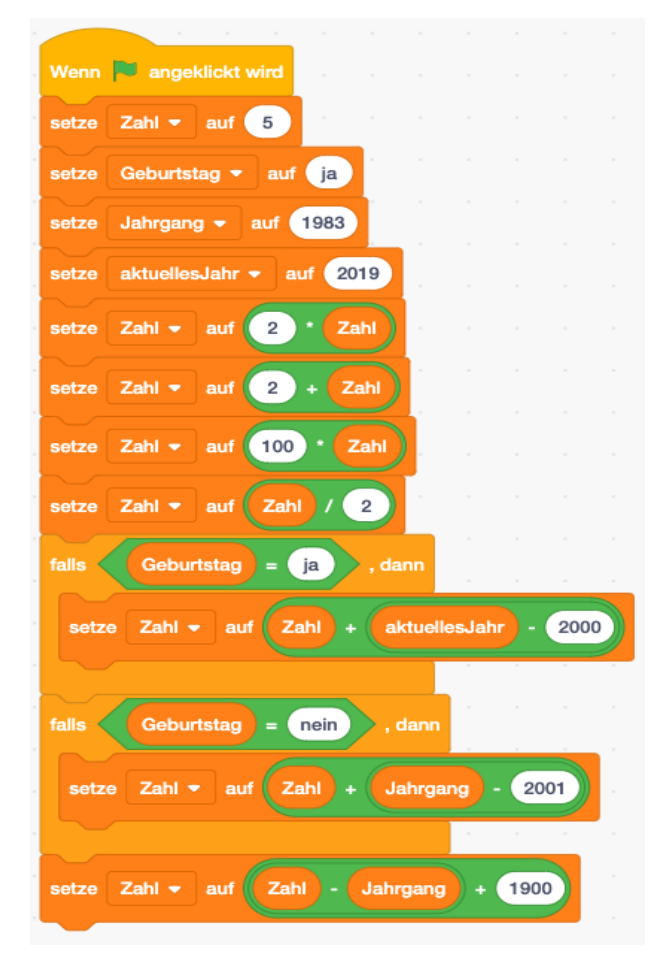

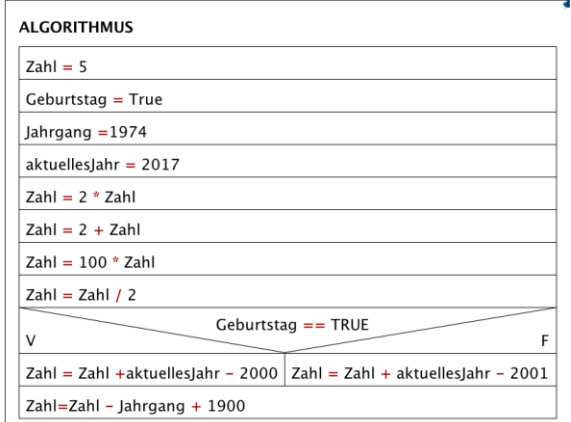

<span id="page-11-1"></span>*Abbildung 7 Einführungsbeispiel als Struktogramm.*

<span id="page-11-0"></span>*Abbildung 6 Beispiel Algorithmus als «Scratch»-Programm.*

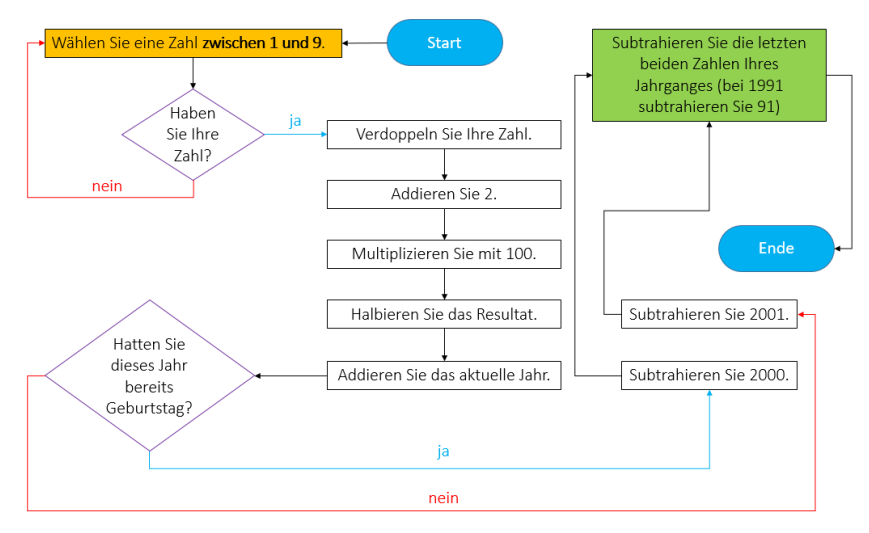

<span id="page-11-2"></span>*Abbildung 8 Einführungsbeispiel als Flussdiagramm.*

**Fehler! Verweisquelle konnte nicht gefunden werden.** zeigt ein «Scratch»-Programm des Einführungsbeispiels zu Algorithmen. Zuerst wurden einige Variablen (Zahl, Geburtstag, Jahrgang und aktuelles Jahr) eingeführt und initialisiert, d.h. ihnen wurde bereits ein Wert zugewiesen. Das *wenn* stellt die bedingte Anweisung dar («Wenn Sie bereits Geburtstag hatten, …»). Hier wird nur die eine oder andere Berechnung durchgeführt. Die **Fehler! Verweisquelle konnte nicht gefunden werden.** zeigt das Einführungsbeispiel als Struktogramm und **Fehler! Verweisquelle konnte nicht gefunden werden.** als F lussdiagramm dargestellt. Nach dem Lesen des Kapitels [2.3](#page-14-0) wird Ihnen der Aufbau der beiden Diagramme klar sein.

## <span id="page-12-0"></span>**2.2 Datentypen**

Der Algorithmus aus Kapitel 1 «Algorithmen», bei welchem Ihre Kopfrechenfertigkeiten geprüft wurden, berechnete eine dreistellige natürliche Zahl. Um diesen Wert abspeichern und zurückgeben zu können, benötigt man eine Variable. Jede Variable hat einen eigenen Datentyp.

Stellen Sie sich dazu ein «Mise en Place» beim Kochen vor. Hier legen Sie alles bereit, was Sie zur Zubereitung des Mittagessens benötigen. Neben Gemüse, Salz und Messern stellen Sie auch verschiedene Gefässe für Zutaten oder Ähnliches bereit. Die verschiedenen Gefässe stellen die verschiedenen Variablen dar, die Sie bei einem Programm benötigen. Jedes Gefäss hat genau deklarierte Inhalte. In das grüne kommt die geschnittene Zwiebel, im ovalen liegen Oliven bereit und im hohen Gefäss befinden sich frische Pilze. Der Verwendungszweck der Gefässe entspricht dem Datentyp. Jedes Gefäss ist für einen bestimmten Inhalt gedacht, genauso wie jede Variable etwas ganz Bestimmtes speichern soll. Also ist die Analogie des Inhaltes der Datentyp.

Der wichtigste Datentyp ist «Integer», er lässt das Speichern von ganzen Zahlen (also inklusive der negativen Zahlen) zu. Damit lassen sich ganze Zahlen zwischen -2<sup>31</sup> und 2<sup>31</sup> – 1 (also zwischen rund -2 Milliarden und 2 Milliarden) speichern. Es gibt aber nicht nur numerische Datentypen für das Speichern von Zahlen mit Hilfe von Variablen, sondern auch alphanumerische, wie z.B. «Character» (char) oder «String», für das Speichern von einzelnen Buchstaben respektive von Zeichenketten variabler Länge. Die **Fehler! Verweisquelle konnte nicht gefunden werden.** zeigt Variablen (z.B. m einByte) mit entsprechendem Datentyp (z.B. byte) und einer Wertzuweisung (z.B. 01101011) als Schachteln dargestellt. Die Tabelle 1 [Datentypen und ihre Wertebereiche.](#page-13-0)

zeigt eine Zusammenstellung wichtiger Datentypen.

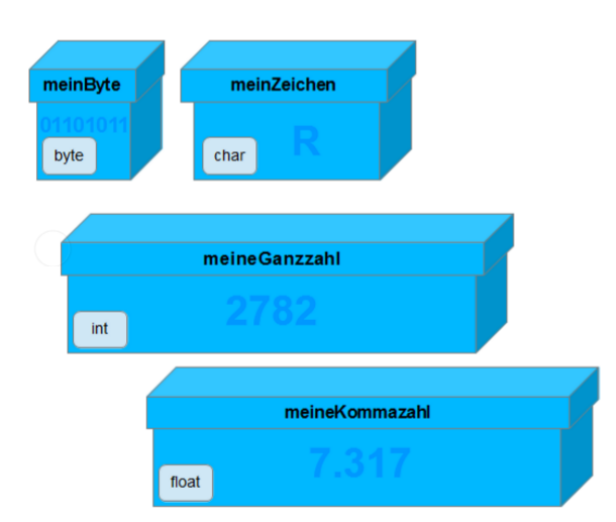

<span id="page-13-1"></span>*Abbildung 9 Verschiedene Variablen mit zugehörigem Datentyp als Schachtel dargestellt (media.kswillisau.ch, 2017).*

<span id="page-13-0"></span>*Tabelle 1 Datentypen und ihre Wertebereiche.*

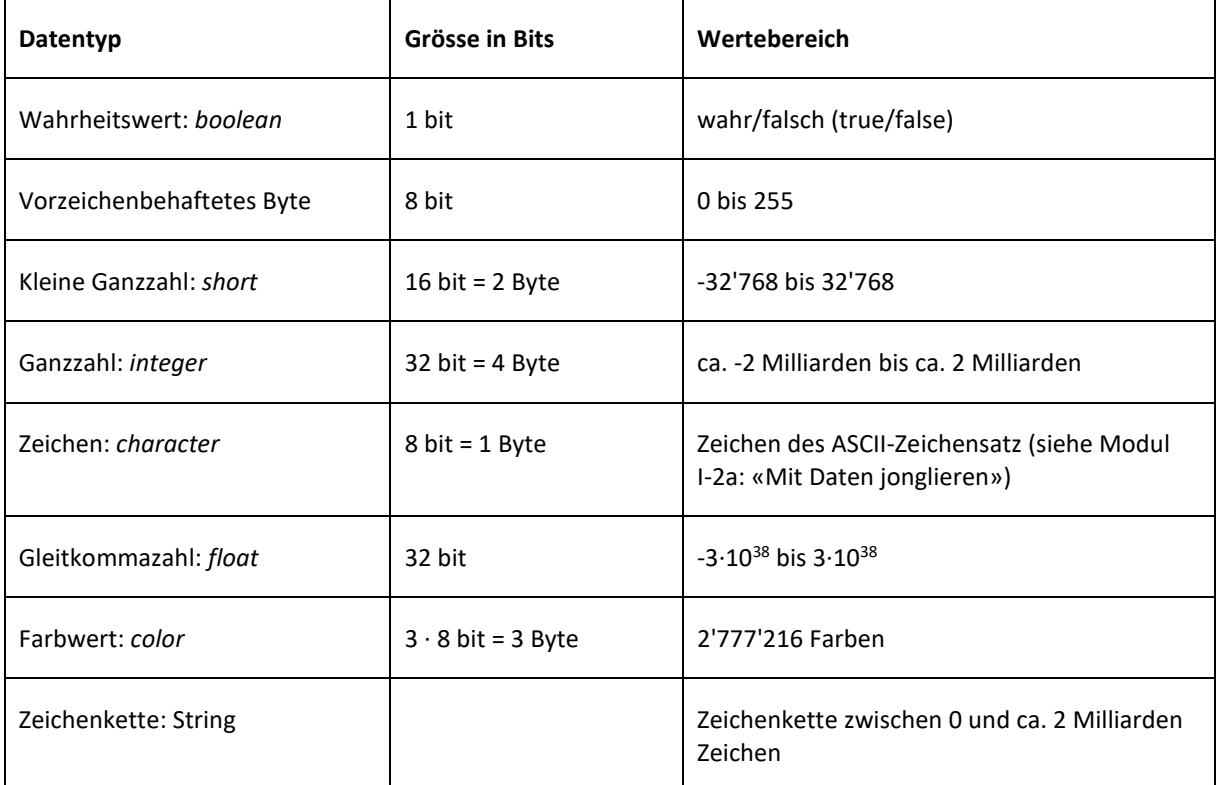

Als Beispiel zeigt die nächste Abbildung eine textbasierte Programmiersprache. Es wird eine Funktion namens **erhoehen** dargestellt, welche zuerst die Variable **kleineZahl**» mit dem Datentyp «short» einführt (deklariert) und dann die Zahl 3141 zuweist (initialisiert). Danach wird die Zahl um eins erhöht (inkrementiert; **kleineZahl++**). Mit **return** wird der unter den Variablen **kleine Zahl** gespeicherte Wert zurückgegeben.

```
int erhoehen() {
  short kleineZahl; // Variable kleineZahl mit den Datentyp short
  kleineZahl = 3141; // Variable kleineZahl wird mit dem Wert 3141 initialisiert
  kleineZahl++;
                         // Variable wird um eins inkrementiert (erhöht), hat also den Wert
  return kleineZahl; // Wert der Variable wird zurückgegeben
\mathbf{I}
```
<span id="page-14-1"></span>*Abbildung 10 Funktion «erhoehen».*

Höhere Programmiersprachen wie Java, C++, Python etc. verfügen über eine Vielzahl weiterer Datentypen.

## <span id="page-14-0"></span>**2.3 Programmieren**

Das Programmieren ist ein wichtiger Bestandteil für das Verständnis, wie digitale Geräte funktionieren. In erster Linie geht es beim Programmieren darum, dem digitalen Gerät zu sagen, was es tun soll. Die menschliche Sprache wird in einer formalen Sprache ausgedrückt, die dann durch die Kompilierung<sup>1</sup> in eine Maschinensprache (Binärcode) übersetzt wird.

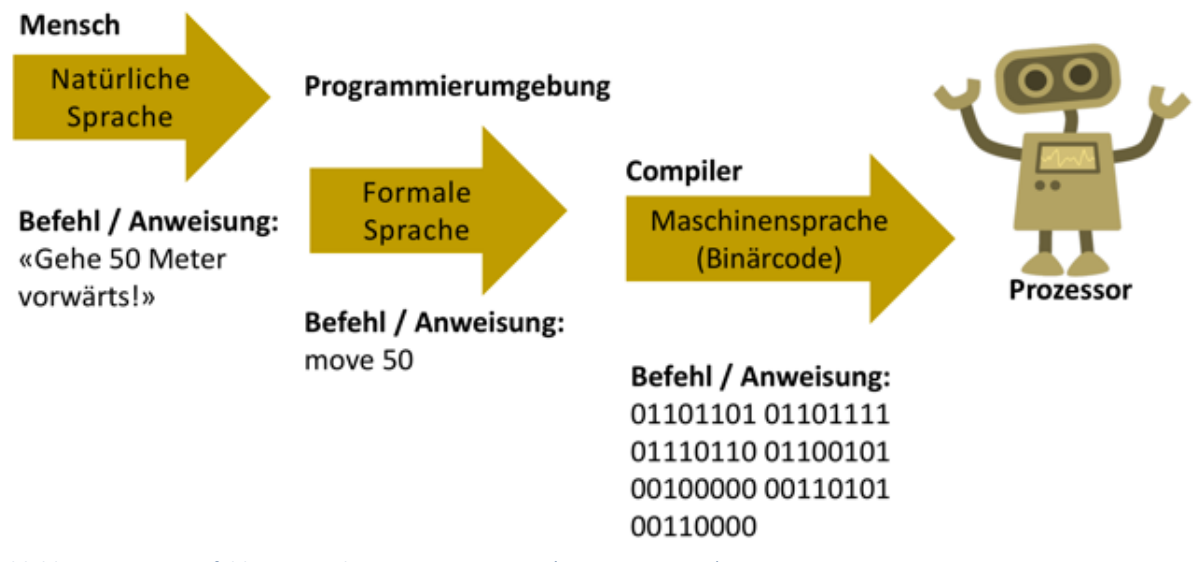

<span id="page-14-2"></span>*Abbildung 11 Vom Befehl zur Verarbeitung im Prozessor (PH Luzern, 2016).*

Die Herausforderung besteht darin, die Befehle genau vom menschlichen Denken in eine formale Sprache zu übergeben. Darin spielt neben der genauen Formulierung auch die Logik eine wichtige Rolle. Wie im Kapitel «Algorithmus» erläutert, werden in Programmen genaue Rechenvorschriften festgelegt. Das Programm folgt genau diesen Rechenschritten. Der Prozess des Programmierens ist eine wichtige Erfahrung. Er stellt hohe Ansprüche in Bezug auf genaues Arbeiten, schrittweises Vorgehen, Aufteilung in kleinere Programme (Unterprogramme) sowie logisches Denken. Weiter wird die Ausdauer beim Lösen von Problemen geschult.

<sup>1</sup> Kompilierung wird der Vorgang genannt, der die formale Programmiersprache in eine Maschinensprache übersetzt.

## **2.3.1 Programmieren – textbasiert und/oder visuell**

Für den Zyklus 3 gibt es gute Programmierumgebungen, mit welchen textbasiert oder auch visuell programmiert werden kann. Der Einsatz hängt von der Stufe respektive vom Niveau und den zu erreichenden Zielen ab.

Textbasierte Programmierumgebungen wie «Xlogo» oder «TigerJython» verlangen die genaue Eingabe mit der Tastatur und das Erlernen einer formalen Sprache. Sie haben den Vorteil, dass sie gut auf weiterführende Programmiersprachen (Java, C++, C#, PHP etc.) vorbereiten.

Bei den visuellen Programmierumgebungen wie «Scratch», «TouchDevelop», «Lego» oder «ThymioVPL» können die Programmbausteine per Drag&Drop zusammengefügt werden. Hier liegt ein Schwerpunkt auf dem Programmablauf und dessen Logik. Die Syntaxfehler von textbasierten Programmierumgebungen entfallen. Der Einsatz ist vor allem dann sinnvoll, wenn Konzepte, Logik und die Umsetzung im Vordergrund stehen.

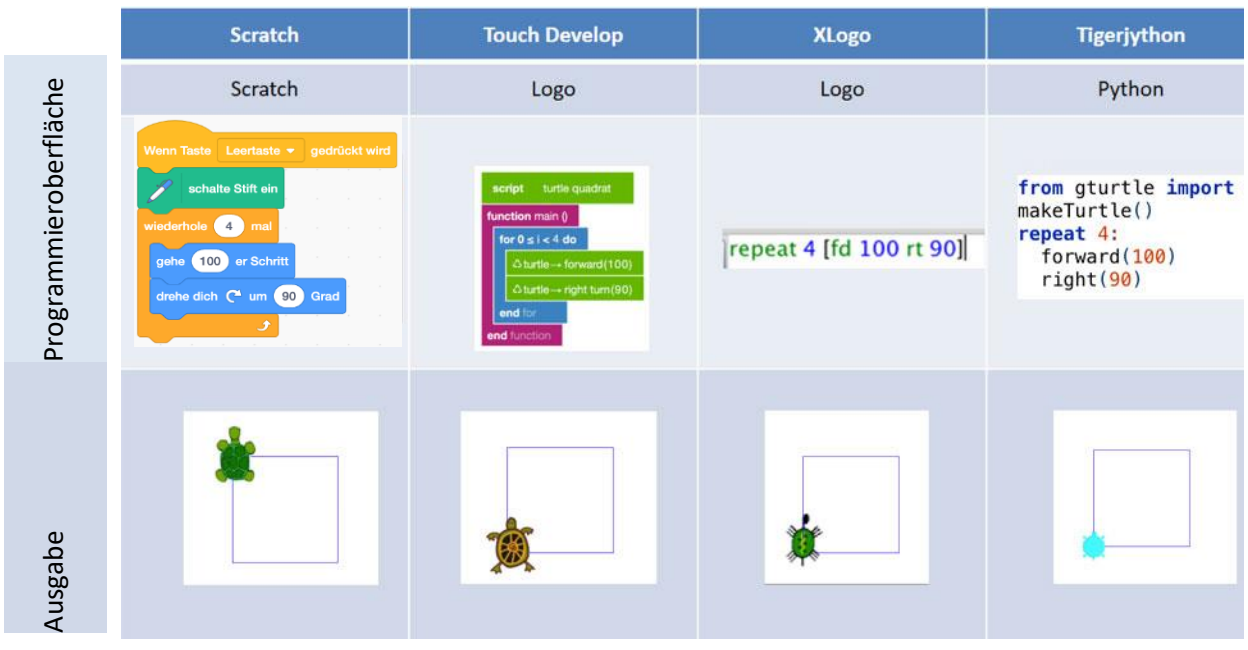

<span id="page-15-0"></span>*Abbildung 12 Übersicht didaktischer Programmierumgebungen (PH Luzern, 2016).*

## **2.3.2 Grundlagen des Programmierens**

Die Programmanweisungen werden in verschiedene Kategorien aufgeteilt. Am besten wird dies mit einem Beispielprogramm von «Scratch» erklärt. Zu Beginn steht eine bedingte Anweisung. Die Bedingung prüft in diesem Falle, ob die Leertaste gedrückt ist. Anschliessend kommt ein erster Befehl. Weiter folgt eine Schleife, die vier Mal wiederholt wird. Innerhalb der Schleife gibt es wieder Befehle. Der ganze Ablauf wird als Algorithmus bezeichnet. Die Abbildungen **Fehler! Verweisquelle konnte nicht gefunden werden.** und **Fehler! Verweisquelle konnte nicht gefunden werden.** zeigen Programmierbausteine in visueller und textbasierter Sprache.

| Wenn Taste Leertaste • gedrückt wird Bedingte Anweisung |  |
|---------------------------------------------------------|--|
| <b>Befehl</b><br>schalte Stift ein                      |  |
| <b>Schleife</b><br>wiederhole 4 mal                     |  |
| 100 er Schritt<br>gehe                                  |  |
| drehe dich ( um 90 Grad<br><b>Befehle</b>               |  |
|                                                         |  |
| Programm                                                |  |
| Abbildung 12 «Scratch» Programm mit Programmierhaustei  |  |

<span id="page-16-0"></span>*Abbildung 13 «Scratch»-Programm mit Programmierbausteinen. Abbildung 14 Programmierbausteine in «Python».*

<span id="page-16-1"></span>

Im nächsten Kapitel werden einzelne Programmierbausteine detailliert erklärt und dabei ausschliesslich Begriffe besprochen, die eine hohe Relevanz für den Zyklus 3 haben und in den entsprechenden Lehrmitteln dieser Stufe eingeführt werden.

Hierfür werden jeweils die Programmieranweisungen zuerst in Worten, dann als Fluss- und/oder Struktogramm weiterin der visuellen Programmierumgebung Scratch dargestellt wie auch in der textbasierten Programmierumgebung «TigerJython» in «Python». Die Reihenfolge von links nach rechts ist ein wichtiger Bestandteil der Programmierarbeit, damit werden Fehler in der Logik eines Programms reduziert. Bei den Diagrammen (Fluss- oder Struktogramm) kann eines von beiden eingesetzt werden. Das Flussdiagramm hat sich in der Praxis als einfacher erwiesen.

**Anmerkung:** Die unten aufgeführten Beispiele werden ohne Schleife/Wiederholung dargestellt. Das heisst, sie werden nicht wiederholt. Bei der Ausführung «Programm» in «Scratch» wird die Startbedin-

nn  $\left|\rule{0pt}{12pt}\right|$  angeklickt wird gung «Wenn angeklickt» weggelassen. Die Programmelemente in «Scratch» lassen sich in der Programmierumgebung durch Doppelklicken ausführen.

Auch beim Programmcode in «Python» werden jeweils nur die entsprechenden Zeilen dargestellt.

*2.3.2.1 Anweisungen – Sequenziell*

Die Befehle (Anweisungen A<sub>1</sub>, A<sub>2</sub>, A<sub>3</sub>, ..., A<sub>n</sub>) werden in Folge einmal ausgeführt.

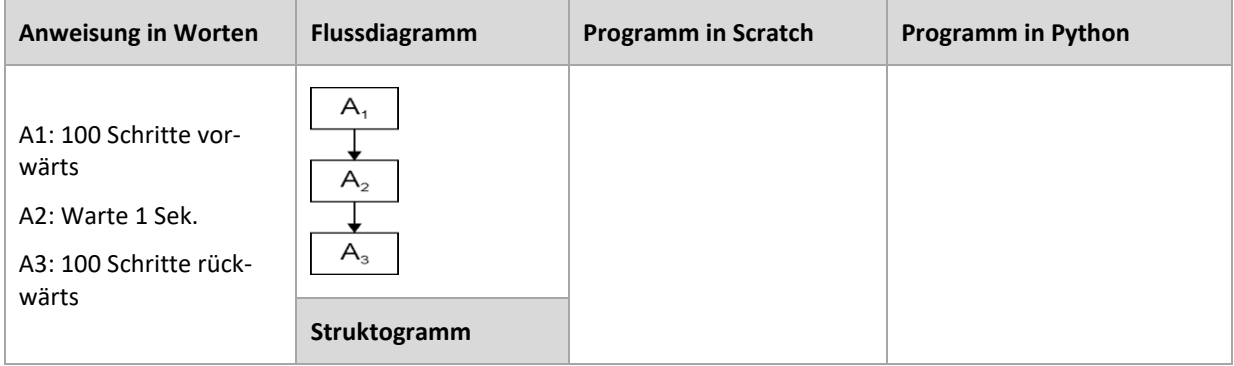

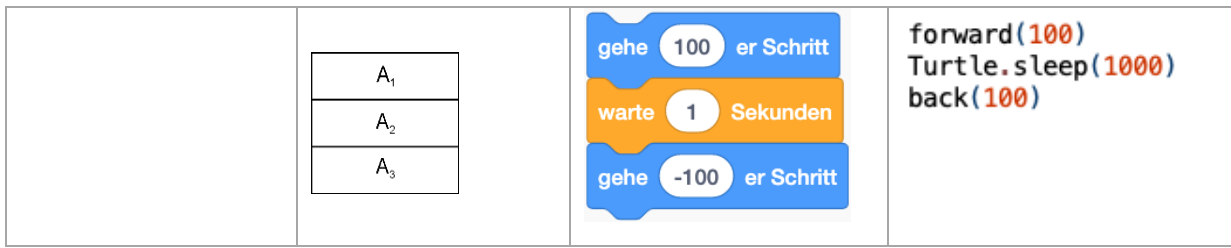

<span id="page-17-0"></span>*Abbildung 15 Überblick Anweisung.*

## *2.3.2.2 Entscheidung – if/then/else*

Bei der Entscheidung findet immer zuerst eine Prüfung statt. Je nach Ergebnis wird dann «Wahr» (Ja) oder «Falsch» (Nein) ausgeführt.

Bei der Entscheidung gibt es zwei Varianten. Im ersteren Fall gibt es nur für das «Wenn wahr» eine Anweisung, im zweiten auch für das «Sonst».

## **Variante 1:**

Einfache Auswahl («if/then»): Wenn die Bedingung B wahr ist, wird die Anweisung  $A_1$  ausgeführt.

| <b>Anweisung in Worten</b>                                           | <b>Flussdiagramm</b>                                                | <b>Programm in Scratch</b>                                         | <b>Programm in Python</b>                 |
|----------------------------------------------------------------------|---------------------------------------------------------------------|--------------------------------------------------------------------|-------------------------------------------|
| B: Leertaste gedrückt<br>A <sub>1</sub> : 100 Schritte vor-<br>wärts | Nein<br>B<br>Ja<br>$A_{1}$<br>Struktogramm<br>B<br>Ja<br>Nein<br>Α, | Taste Pfeil nach oben • gedrückt?<br>, dann<br>gehe 100 er Schritt | if key $==$ 32:#Leertaste<br>forward(100) |

<span id="page-17-1"></span>*Abbildung 16 If/then – mit nur einfacher Anweisung.*

## **Variante 2:**

Zweifache Auswahl («if/then/else»): Wenn die Bedingung B wahr ist, wird die Anweisung A1 ausgeführt; ist die Bedingung B falsch, wird die Anweisung A2 ausgeführt.

| <b>Anweisung in Worten</b>                                                                 | <b>Flussdiagramm</b>                                                                                    | <b>Programm in Scratch</b>                                                                                                    | <b>Programm in Python</b>                                       |
|--------------------------------------------------------------------------------------------|----------------------------------------------------------------------------------------------------|----------------------------------------------------------------------------------------------------|-----------------------------------------------------------------|
| B: Leertaste gedrückt<br>A1: 100 Schritte vor-<br>wärts<br>A2: 100 Schritte rück-<br>wärts | Nein<br>Ja<br>B<br>A <sub>2</sub><br>$A_{1}$<br>Struktogramm<br>B<br>Ja<br>Nein<br>Α.<br>A <sub>2</sub> | Taste Leertaste • gedrückt?<br>falls<br>, dann<br>gehe (100) er Schritt<br>sonst<br>and the control of the<br>-100 er Schritt<br>gehe | $if key == 32: #Lertaste$<br>forward $(100)$<br>else: back(100) |

<span id="page-18-0"></span>*Abbildung 17 «if/then/else»-Entscheidung.*

## *2.3.2.3 Switch-Anweisung oder Mehrfach-Entscheid*

Der Switch überprüft zwei und mehr Bedingungen. In einer Schleife (siehe unten) wird er bei Programmen eingesetzt, bei denen die Zustände immer wieder kontrolliert werden müssen. Es findet eine ständige Überprüfung von mehreren Bedingungen statt.

| <b>Anweisung in Worten</b>                                                                                                    | Flussdiagramm                                                                                                    | <b>Programm in «Scratch»</b>                                                                                                    | <b>Programm in «Python»</b>                                                                          |
|----------------------------------------------------------------------------------------------------|----------------------------------------------------------------------------------------------------|----------------------------------------------------------------------------------------------------|----------------------------------------------------------------------------------------------------|
| B <sub>1</sub> : Pfeil rechts ge-<br>drückt<br>A <sub>1</sub> : Rechts drehen<br>B <sub>2</sub> : Pfeil links gedrückt<br>A <sub>2</sub> : Links drehen.<br>A <sub>3</sub> : 10 Pixel vorwärts | Nein<br>B.<br>Nein<br>B,<br>$A_{2}$<br>Α,<br>$A_{3}$<br>Struktogramm<br>B <sub>1</sub><br>Nein<br>Ja<br>B <sub>2</sub><br>Nein<br>Ja<br>$A_1$<br>$A_{3}$<br>$A_{2}$ | Taste Pfeil nach rechts • gedrückt?<br>falls<br>, dann<br>drehe dich (* um 10 Grad<br>Taste Pfeil nach links • gedrückt?<br>dann<br>falls<br>drehe dich (5) um (10) Grad<br>sonst<br>gehe 10 er Schritt | $if key == KEY_RIGHT:$<br>right(10)<br>elif $key == KEY_LLEFT$ :<br>left(10)<br>else:<br>forward(10) |

<span id="page-18-1"></span>*Abbildung 18 Switch-Anweisung oder Mehrfach-Entscheidung.*

## *2.3.2.4 Schleifen – Wiederholung*

In Spielen werden weitgehend unendliche Wiederholungen benutzt. Oft werden aber Schleifen durch einen Event abgebrochen.

Flussgesteuerte Schleife ('repeat-until'): Die Bedingung B wird geprüft. Erst dann wird die Bedingung A<sup>1</sup> ausgeführt. Wenn und solange B nicht wahr ist, wird Anweisung  $A_1$  ausgeführt.

| <b>Anweisung in Worten</b>                                            | Flussdiagramm                                                                   | <b>Programm in Scratch</b>                                               | <b>Programm in «Python»</b>                                            |
|-----------------------------------------------------------------------|---------------------------------------------------------------------------------|--------------------------------------------------------------------------|------------------------------------------------------------------------|
| A <sub>1</sub> : 100 Schritte vor-<br>wärts<br>B: Leertaste gedrückt? | Ja<br>в<br>Nein<br>Α.<br>Struktogramm<br>solange B nicht wahr<br>A <sub>1</sub> | wiederhole bis Taste Leertaste<br>gedrückt?<br>gehe 100 er Schritt<br>لی | while $key$ != $KEY$ LEER:<br>forward(100)<br>$key = getKeyCodeWait()$ |

<span id="page-19-0"></span>*Abbildung 19 Schleife – Wiederholung.*

## *2.3.2.5 Unterprogramme*

Programme können auch in Unterprogramme aufgeteilt werden. Der Code wird dadurch übersichtlicher und die Unterprogramme können wiederholt und beliebig oft eingesetzt werden.

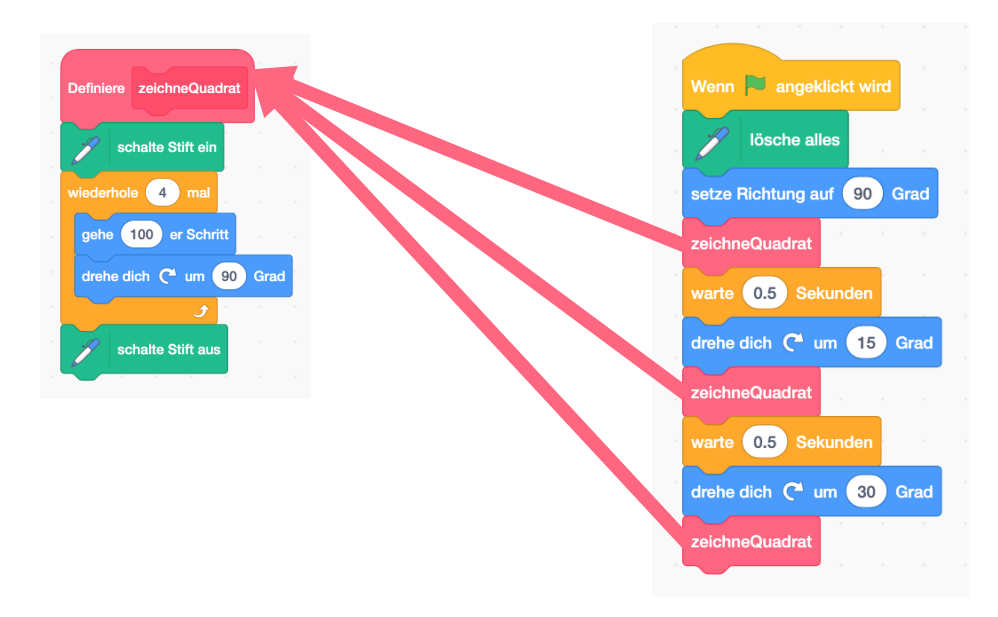

<span id="page-19-1"></span>*Abbildung 20 Unterprogramm mit Hauptprogramm.*

#### *2.3.2.6 Parameter*

Spannend werden Unterprogramme, wenn sie individuell angepasst werden können. Dies lässt sich mit der Übergabe von Werten erreichen. Der Fachbegriff dazu heisst «Parameter».

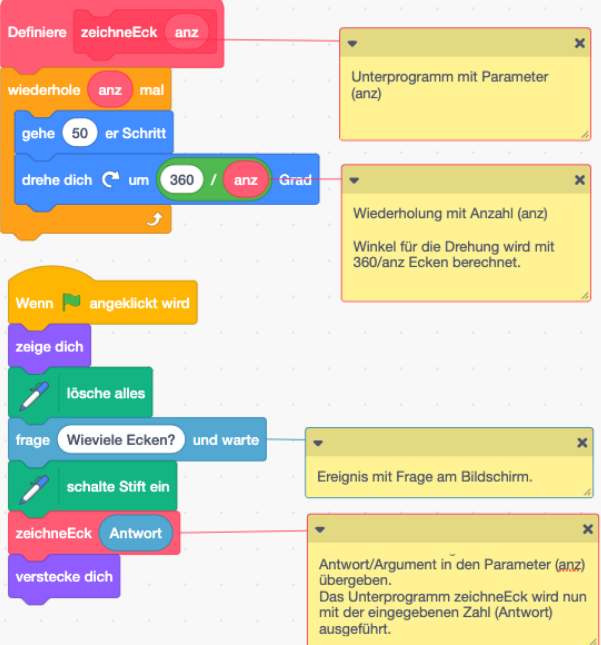

<span id="page-20-0"></span>*Abbildung 21 Unterprogramm mit Parameter in «Scratch».*

1 from gturtle import  $*$ #Mit dem \* werden alle Methoden aus der #Bibliothek von gturtle importiert!  $\overline{2}$  $3$  make Turtle() #Aus der Bibliothek gturtle wird die Methode #makeTurtle() aufgerufen. Turtle wird erstellt!  $\overline{4}$  $5$  def zeichneEck(anz): #Funktion zeichenEck(anz) wird definiert.  $6$ repeat anz: #Befehl Wiederholen gemäss Parameter anz  $\overline{7}$  $forward(50)$ #50 Pixel vorwärts  $\vert$  $left(360/$ anz $)$ #Drehen um 360/anz Grad 9<sup>a</sup>anz = input ("Wie viele Ecken?") #Ereignis (Input am Bildschirm) mit Frage. 10 #Input wird in Variable anz gespeichert!  $11$ zeichneEck(anz) #Funktion zeichneEck(anz) wird mit dem Parameter anz aufgerufen.

<span id="page-20-1"></span>*Abbildung 22 Unterprogramm (Funktion) mit Parameter in «Python».*

#### *2.3.2.7 Variablen*

Variablen sind Platzhalter für verschiedene Daten (siehe Kapitel «Datentypen»). Beim Programmieren ist es wichtig, die Variablen zuerst bereitzustellen (deklarieren) und dann mit einem Wert zu füllen (initialisieren). Variablen können im Verlaufe eines Programms immer wieder neue Werte annehmen. Der Fachbegriff dafür heisst «Zuweisung» und geschieht mit einem Gleichheitszeichen. Diese Zuweisung mit dem Gleichheitszeichen wird oft verwechselt mit dem Gleichheitszeichen der Mathematik. In den Beispielprogrammen ist die Wertezuweisung gut ersichtlich. Die Variable verändert ihren Wert innerhalb des Programms.

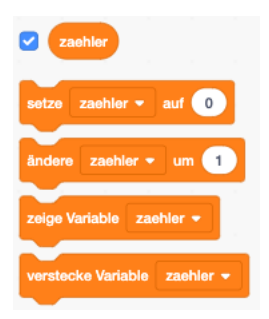

*Abbildung 23 Variable «zaehler» in «Scratch» mit den entsprechenden Programmbausteinen.*

## zaehler =  $\theta$

<span id="page-21-1"></span>Abbildung 24 Zeile 3: Variable «zaehler» deklarieren und Wert «0» zuweisen.

## zaehler = zaehler+1

<span id="page-21-2"></span>*Abbildung 25 Variable "zaehler" um 1 erhöhen.*

<span id="page-21-3"></span><span id="page-21-0"></span>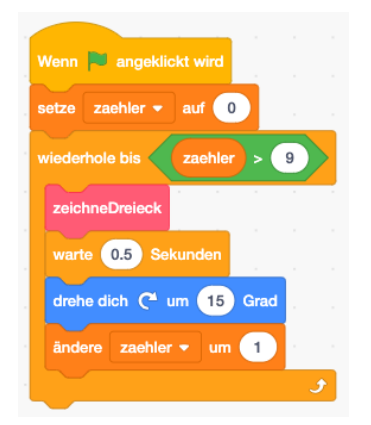

*Abbildung 26 Variablen in «Scratch». Abbildung 27 Variablen in «Python».*

```
from gturtle import *makeTurtle()zaehler = \thetadef dreieck():
    repeat 3:
        forward(100)left(120)while True:
    dreieck()
    zaehler = zaehler+1
    right(15)if zaehler > 9:
        break
```
<span id="page-21-4"></span>

### *2.3.2.8 Kommentieren*

Kommentieren ist ein sehr wichtiges Element des Programmierens. Die Kommentarfunktion kann bei grossen Programmen wichtiger sein als das Programm selbst, weil dadurch der Code verständlicher wird und schneller am gleichen Code gearbeitet werden kann. Im schulischen Umfeld kann mit der Kommentarfunktion überprüft werden, ob der Code wirklich verstanden wurde, was hilft, schwierige Programmierelemente wie beispielsweise die «for»-Schleife zu vermitteln. **Fehler! Verweisquelle konnte nicht gefunden werden.** zeigt einen kommentierten Code mit einer Variablen und einer Funktion<sup>2</sup> in «Python». Die **Fehler! Verweisquelle konnte nicht gefunden werden.** zeigt einen kommentierten Code in « Scratch».

```
1 from gturtle import *#Mit dem * werden alle Methoden
                          #aus der Bibliothek von gturtle importiert!
 3 makeTurtle()
                          #Aus der Bibliothek gturtle wird die Methode
 \overline{4}#makeTurtle() aufgerufen. Turtle wird erstellt!
                          #Variable zaehler wird deklariert und initalisiert. Wert = \theta5zaehler = 0
 6 def dreieck():
                          #Funktion dreieck() wird definiert.
 7
      repeat 3:
                          #Befehl Wiederholen, Anzahl 3 Mal
          forward(100) #100 Pixel vorwärts
 8
          left(120)
 9
                          #Drehen um 120 Grad
10 while True:
                          #Solange war wird die Schleife ausgeführt.
                          #Funktion dreieck() wird aufgerufen.
      dreieck()
11
12
      zaehler = zaehler+1 #Der Wert der Variable zaehler wird um 1 erhöht!
      right (15)
                          #Die Ausrichtung der Turtle wird um 15 Grad gedreht.
13
      if zaehler > 9:
                          #Abbruchbedinung der Schleife,
14
                          #wenn der Wert der Variable grösser als 9 ist,
15
16
          break
                          #so wird die Schleife gestoppt.
```
<span id="page-22-0"></span>*Abbildung 28 Code kommentiert in «Python».*

#### **2.3.3 Programmieren lernen**

Programmieren lernt man nur durch eigenes Tun. In diesem Sinne fordern wir Sie auf, selber zu programmieren. Die Aktivierung dient einerseits als fachliche Überhöhung, andererseits wird fachdidaktisch das Prinzip des selbständigen Entdeckens (siehe Grundlagenmodul) angewandt.

Gehen Sie zur Website **scratch.mit.edu** und klicken sie auf «entwickeln».

- Zeichnen Sie mit der Katze von «Scratch» ein Sechseck mit der Länge von 100 Pixel.
- Verkürzen Sie den Code durch Wiederholungen/Schleifen.
- Erstellen Sie für das Sechseck ein Unterprogramm, so dass Sie das Sechseck wiederholt einsetzen können.
- Erstellen Sie ein Flussdiagramm für folgende Aufgabe: Beim Drücken der Taste «Q» wird ein Quadrat, ansonsten ein Dreieck der Seitenlänge 100 Pixel gezeichnet.

Erstellen Sie dazu das «Scratch»-Programm.

<sup>&</sup>lt;sup>2</sup> Methoden und Funktionen sind Unterprogramme, die mehrere Male aufgerufen werden können. Die Methode gehört aber zu einem Objekt (hier zum «Turtle»). Die definierte Funktion «dreieck()» hingegen kann nur in diesem Programm verwendet werden.

- Erweitern Sie das Programm aus Aufgabe 4 so, dass beim Drücken der Taste «L» ein Dreieck mit Seitenlänge 150 Pixel, ansonsten eines mit der Seitenlänge 100 Pixel entsteht. Arbeiten Sie nicht mit zwei Unterprogrammen, sondern mit Parametern.
- Erweitern Sie das Programm aus Aufgabe 4 so, dass zusätzlich beim Drücken der Taste «K» ein Kreis mit dem Radius 100 Pixel gezeichnet wird.
- Erweitern Sie das Programm aus Aufgabe 6 so, dass eine Variable «zaehler» deklariert und dem Wert 0 initialisiert wird. Je nach Wert der Variable soll nun Folgendes gezeichnet werden: Ein Dreieck, falls der Wert der Variable zwischen 0 und 3 ist, ein Viereck zwischen 4 und 7, ansonsten ein Kreis. Das Programm soll stoppen, wenn die Variable einen Wert von 10 erreicht. Denken Sie daran, dass der Wert der Variable nach jedem Zeichnen erhöht werden muss.

## **Bemerkung:**

Folgende Kompetenzen aus dem Lehrplan 21 werden mit diesen Aufgaben bereits aufgegriffen: MI.2.2e, MI.2.2f (Grundanspruch Zyklus 2), MI.2.2g, MI.2.2h

Die Lösungen zu diesen Aufgaben finden Sie auf dem YouTube-Kanal MIA21-Algorithmen im Zyklus 3 unter [tinyurl.com/MIA21-I3b-1.](http://tinyurl.com/MIA21-I3b-1)

## <span id="page-23-0"></span>**2.4 Algorithmen in der Praxis**

## **2.4.1 Suchen**

Ein Buch in der Bibliothek zu finden, kann ein mühsamer Prozess sein, obwohl die Bücher alphabetisch geordnet sind. Wie gehen Sie vor, wenn Sie ein bestimmtes Buch suchen? Laufen Sie solange durch die Bibliothek, bis Sie das Buch gefunden haben? Dann bevorzugen Sie die sequentielle Suche, wie die Abbildung 29 illustriert. Ein Buch wird mit dem nächsten verglichen, bis Sie am richtigen Ort landen.

<span id="page-23-1"></span>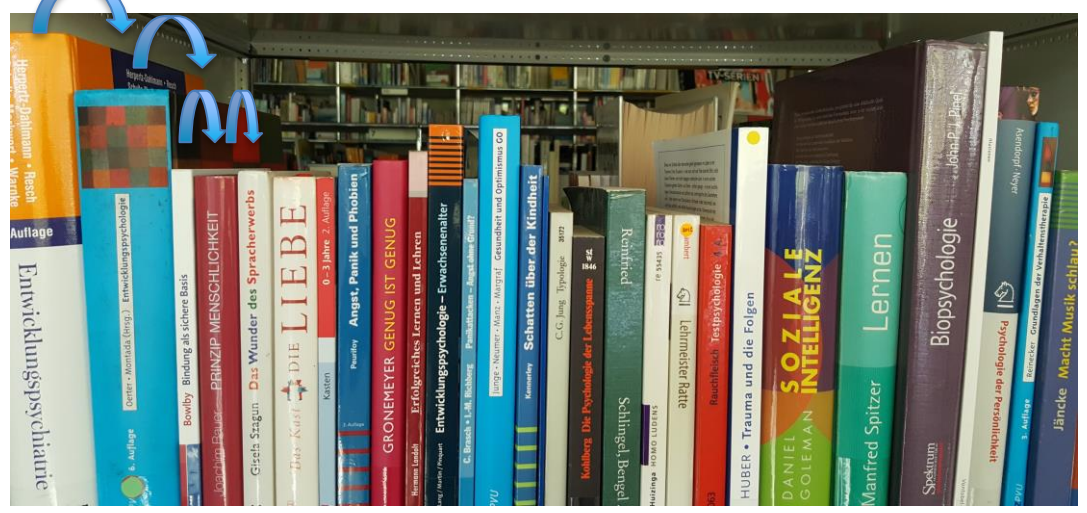

*Abbildung 29 Prinzip der sequentiellen Suche.*

Eine andere Möglichkeit wäre, in der Mitte der Bücherreihe zu beginnen. Befindet sich das gesuchte Buch links vor diesem, gehen Sie in die linke Mitte, ansonsten in die rechte und so weiter. Diese Suche nennt man binäre Suche. Die Abbildung 30 zeigt die Idee dieser binären Suche. Doch welche Suche ist schneller respektive effizienter? Schnell heisst hier, dass möglichst wenige Vergleiche gemacht werden müssen. Der zurückgelegte Weg soll hier ausser Acht gelassen werden, obwohl dieser natürlich ebenfalls eine Rolle spielt.

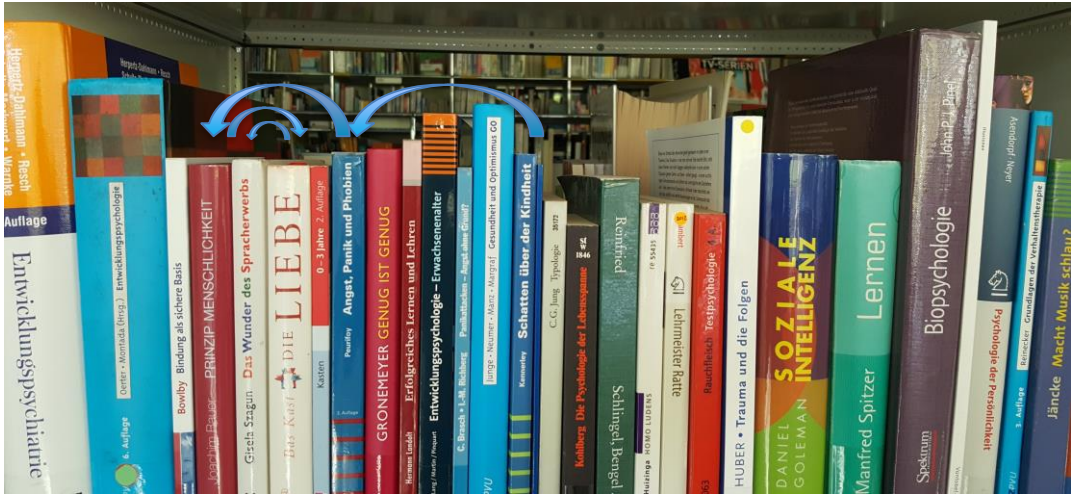

*Abbildung 30 Prinzip der binären Suche.*

<span id="page-24-0"></span>Wenn es Sie interessiert, wie die binäre Suche mit einer höheren Programmiersprache umgesetzt werden könnte, sehen Sie folgend abgebildet eine Lösung in «Python».

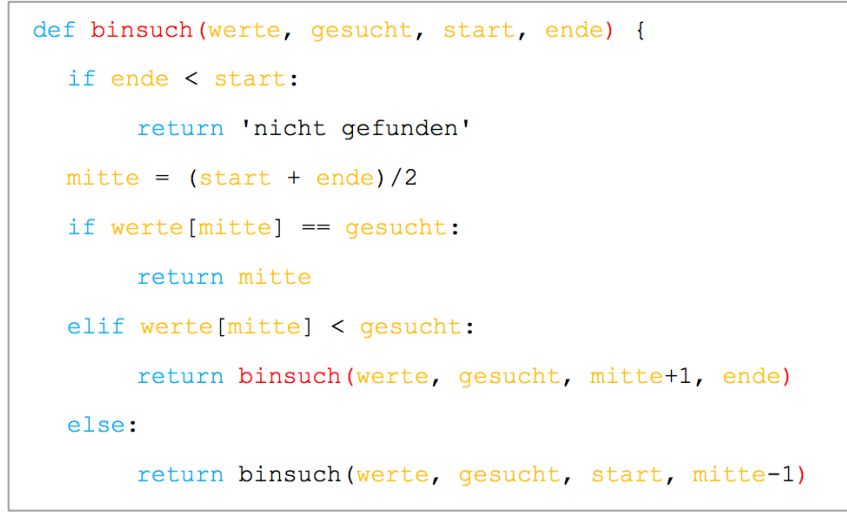

<span id="page-24-1"></span>*Abbildung 31 Binäre Suche übernommen aus (wikipedia.org, 2017).*

#### **2.4.2 Sortieren**

Sortieren heisst Ordnung halten und zwar so, dass die sortierten Objekte schnell wieder gefunden werden können. Denn sowohl Mensch wie auch Maschine tun sich mit sortierten Objekten leichter. Wie das Suchen funktionieren kann, haben Sie soeben gelesen. Zum Beispiel sind die Bücher in einer Bibliothek oder Namen von Lehrpersonen auf einer Telefonliste alphabetisch, die Briefe des Pöstlers nach Strassen

und Hausnummern sortiert. So, wie es beim Suchen verschiedene Möglichkeiten gibt, existieren auch verschiedene Algorithmen zum Sortieren. Zwei mögliche Verfahren sollen hier konkret vorgestellt werden: die beiden vergleichsbasierten Sortierverfahren «Insertion Sort» und «Bubble Sort».

## *2.4.2.1 Insertion Sort*

«Insertion Sort» ist ein einfaches Sortierverfahren. In einer unsortierten Liste wird das erste noch nicht sortierte Element links ausgewählt und an der richtigen Stelle einsortiert, indem es jeweils mit den bereits sortierten Elementen verglichen wird. Ist das gewählte Element kleiner als der Vorgänger (Element links davon), werden die Plätze getauscht. So geht es nun weiter: Ist das gewählt Element kleiner als der Vorgänger (Element links davon), werden die Plätze getauscht und zwar solange, bis das gewählte Element am richtigen Ort ist. Dann beginnt der Algorithmus von vorne.

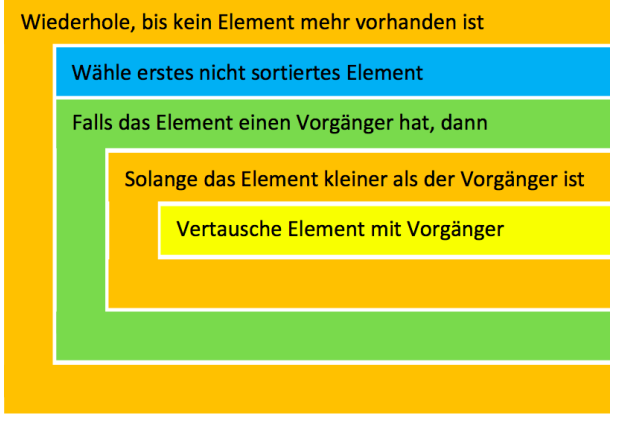

<span id="page-25-0"></span>*Abbildung 32 Schema «Insertion Sort».*

Ein Beispiel soll den Algorithmus verdeutlichen. Wir starten mit vier Elementen, die der Grösse nach sortiert werden sollen. Das Element, welches gerade verarbeitet wird (d.h. ausgewählt wurde), ist grün dargestellt. Rot dargestellt ist jener Teil der Liste, welcher bereits sortiert ist.

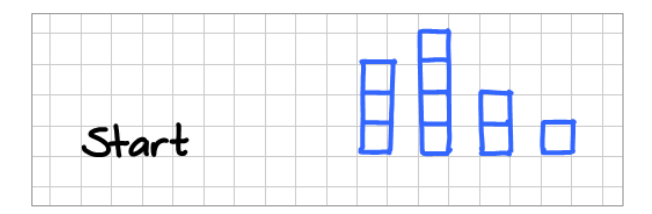

**Schritt 1:** Als Erstes wird das Element ganz links gewählt. Da das Element keinen Vorgänger hat, wird die Wiederhole-Schleife erneut ausgeführt.

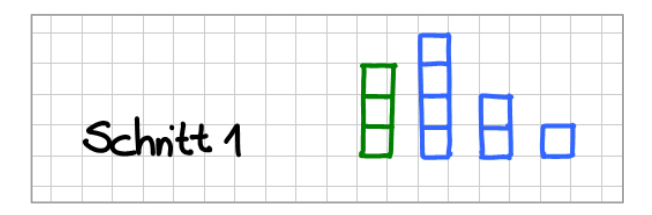

*Anzahl Vertauschungen: 0*

**Schritt 2:** Das zweite Element der Liste wird gewählt. Da der Vorgänger kleiner ist, ist das Element bereits am richtigen Ort. Es wird keine Vertauschung gemacht.

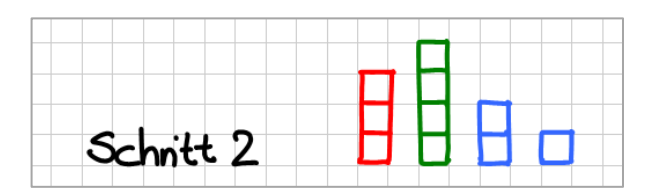

*Anzahl Vertauschungen: 0*

**Schritt 3:** Das dritte Element der Liste wird gewählt. Solange das Element kleiner als der Vorgänger ist, werden Vertauschungen gemacht. Das passiert zwei Mal.

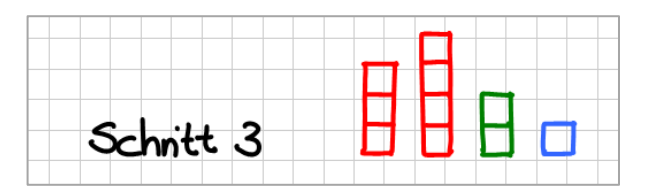

*Anzahl Vertauschungen: 2*

**Schritt 4:** Das letzte Element der Liste wird gewählt. Solange das Element kleiner als der Vorgänger ist, werden Vertauschungen gemacht. Das passiert drei Mal.

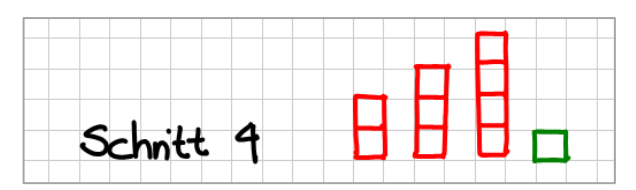

*Anzahl Vertauschungen: 3*

Nun ist die Liste vollständig sortiert.

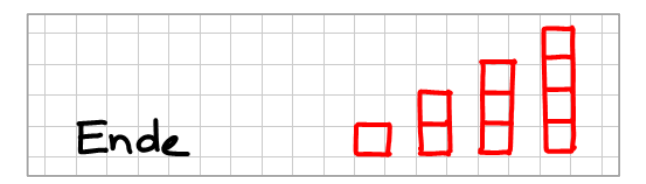

In unserem einfachen Beispiel mussten bereits 5 Vertauschungen gemacht werden, um die Liste mit den vier Elementen zu sortieren.

## *2.4.2.2 Bubble Sort*

Der «Bubble Sort»-Algorithmus durchläuft eine Liste jeweils von links nach rechts, vergleicht zwei benachbarte Elemente miteinander und vertauscht diese, falls nötig, wählt das nächste Element und vergleicht es mit dem Nachbarn, vertauscht wenn nötig etc. Ist er am Ende der Liste angekommen, wiederholt er den Vorgang und beginnt wieder am Anfang der Liste, bis alle Elemente am richtigen Platz eingeordnet sind und keine Vertauschung mehr möglich ist. Der Algorithmus erinnert an das Aufsteigen von grossen Blasen, woher auch der Name «Bubble Sort» rührt. Im besten Fall (best case) wird die Liste nur einmal durchlaufen, nämlich dann, wenn die Elemente bereits sortiert sind. Im schlimmsten Fall (worst case) wird die Liste so oft durchlaufen, wie die Liste Elemente hat, und zwar dann, wenn die Liste verkehrt herum sortiert ist.

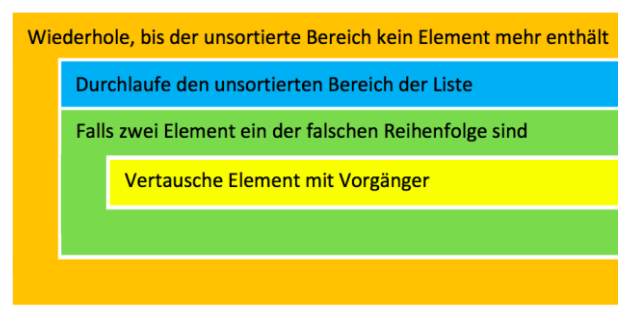

<span id="page-27-0"></span>*Abbildung 33 Schema «Bubble Sort».*

Auch hier soll ein Beispiel den Algorithmus verdeutlichen. Wir starten mit derselben Liste wie beim «Insertion Sort». Der unsortierte Bereich der Liste wird blau dargestellt, der sortierte Bereich rot. Grün werden jene Elemente dargestellt, die gerade miteinander verglichen werden.

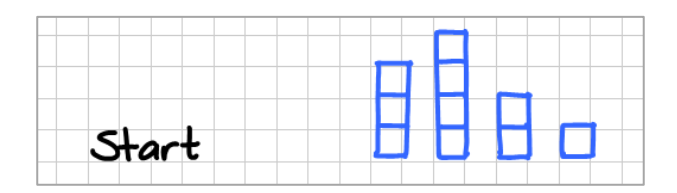

**Durchgang 1:** Der unsortierte Teil der Liste wird durchlaufen (im 1. Durchgang die gesamte Liste). Elemente, welche in der falschen Reihenfolge sind, werden vertauscht. Am Schluss ist das grösste Element ganz rechts und wird dem sortierten Bereich der Liste (rot markiert) zugeteilt.

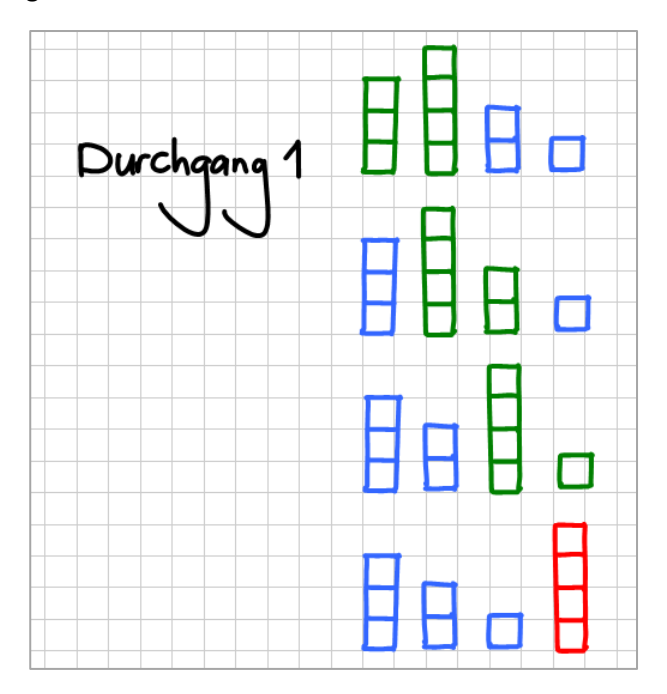

*Anzahl Vertauschungen: 2*

**Durchgang 2:** Wie beim ersten Durchgang wird der unsortierte Teil der Liste durchlaufen. Dieser enthält nun ein Element weniger. Auch diesmal werden falsch sortierte Elemente vertauscht. Am Schluss enthält der sortierte Bereich der Liste zwei Elemente.

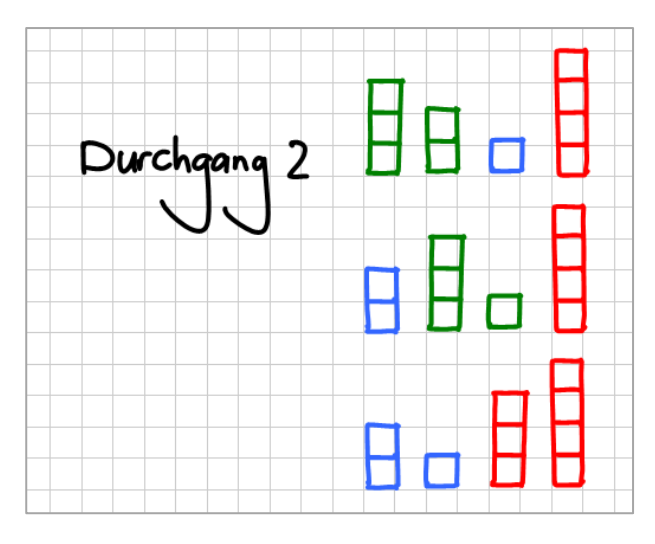

*Anzahl Vertauschungen: 2*

**Durchgang 3:** Wie beim ersten und zweiten Durchgang wird der Bereich der unsortierten Liste durchlaufen.

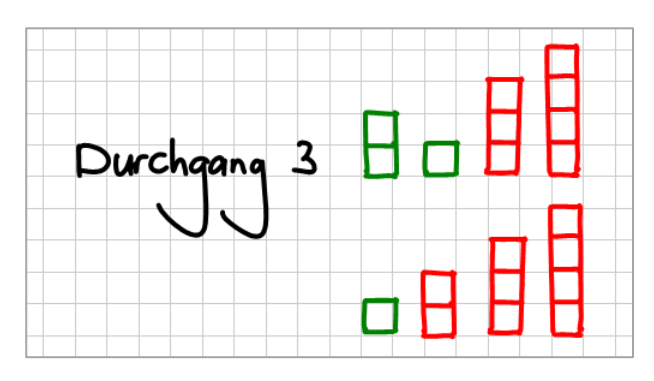

*Anzahl Vertauschungen: 1*

Da der unsortierte Bereich der Liste am Schluss nur noch ein Element enthält, stoppt der Algorithmus. Wir haben eine sortierte Liste. Auch hier mussten insgesamt fünf Vertauschungen vorgenommen werden.

Die beiden beschriebenen Sortieralgorithmen gehören im allgemeinen Fall nicht zu den schnellstmöglichen. Es gibt eine Vielzahl von schnelleren, aber auch langsameren Sortieralgorithmen, die Sie bei Interesse unter<https://de.wikipedia.org/wiki/Sortierverfahren> finden. Diese lassen sich auch schön visualisieren, wie folgende Seite zeigt [https://www.toptal.com/developers/sorting-algorithms.](https://www.toptal.com/developers/sorting-algorithms)

## **2.4.3 Grösster gemeinsamer Teiler (ggT)**

Dass die Zahl 2 der grösste gemeinsame Teiler – kurz ggT – von 6 und 8 ist, sieht man sofort ein. Es gibt also keine grössere Zahl, die gleichzeitig ein Teiler von 6 und von 8 ist. Nicht mehr ganz so leicht ist es, wenn es darum geht, den ggT von 72 und 51 zu bestimmen. Eine Möglichkeit ist es, die Primfaktorzerlegung von 72 und 51 zu machen und daraus den grössten gemeinsamen Teiler abzuleiten. Dies wird im Folgenden kurz aufgezeigt:

• Primfaktorzerlegung von 72 =  $2 \cdot 2 \cdot 2 \cdot 3 \cdot 3$ 

• Primfaktorzerlegung von  $51: 3 \cdot 17$ 

Nun wird klar, dass 3 der ggT von 72 und 51 ist.

Viele Taschenrechner haben diese Funktion fest eingebaut und liefern uns den ggT von zwei Zahlen auf Knopfdruck. Doch wie genau berechnet der Taschenrechner diesen Teiler? Der folgende Algorithmus – auch «euklidischer Algorithmus» genannt – berechnet anhand der Primfaktorzerlegung den ggT von zwei Zahlen.

Es gibt zwei Varianten dieses euklidischen Algorithmus: den **klassischen** und den **modernen** euklidischen Algorithmus. Diese Tatsache gibt uns die Gelegenheit, die Effizienz zweier Algorithmen miteinander zu vergleichen. Ein Prinzip, das in der Informatik sehr häufig zur Anwendung kommt, denn die Frage nach effizienteren und schnelleren Algorithmen prägt den Alltag eines Entwicklers.

Die **Fehler! Verweisquelle konnte nicht gefunden werden.** und **Fehler! Verweisquelle konnte nicht gefunden werden.** zeigen die Struktogramme der beiden Algorithmen. Die unten vorkommende Modulo-Funktion «a mod b» berechnet den ganzzahligen Rest der Division a durch b. Beispielweise ergibt 12 mod 5 das Resultat 2, da bei der Division von 12 durch 5 der Rest 2 bleibt.

## **Klassischer Algorithmus (ggT) Moderner Algorithmus (ggT)**

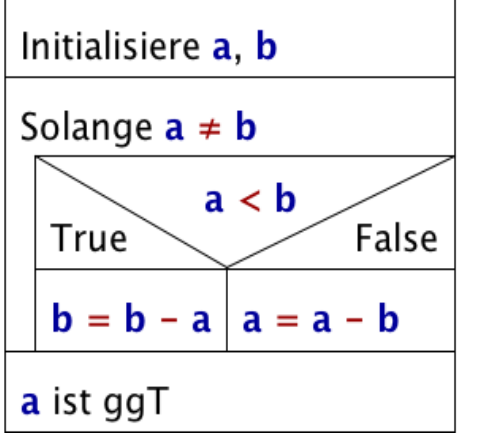

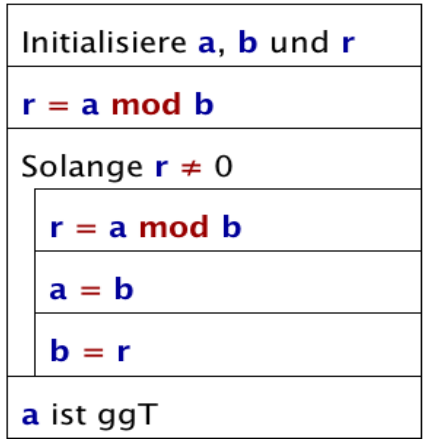

<span id="page-29-0"></span>*Abbildung 34 Struktogramm des klassischen euklidischen Algorithmus.*

<span id="page-29-1"></span>*Abbildung 35 Struktogramm des modernen euklidischen Algorithmus.:*

Um sich vom modernen euklidischen Algorithmus ein besseres Bild machen zu können, zeigt die Fehler! V **erweisquelle konnte nicht gefunden werden.** eine Visualisierung für das Beispiel ggT(72,51).

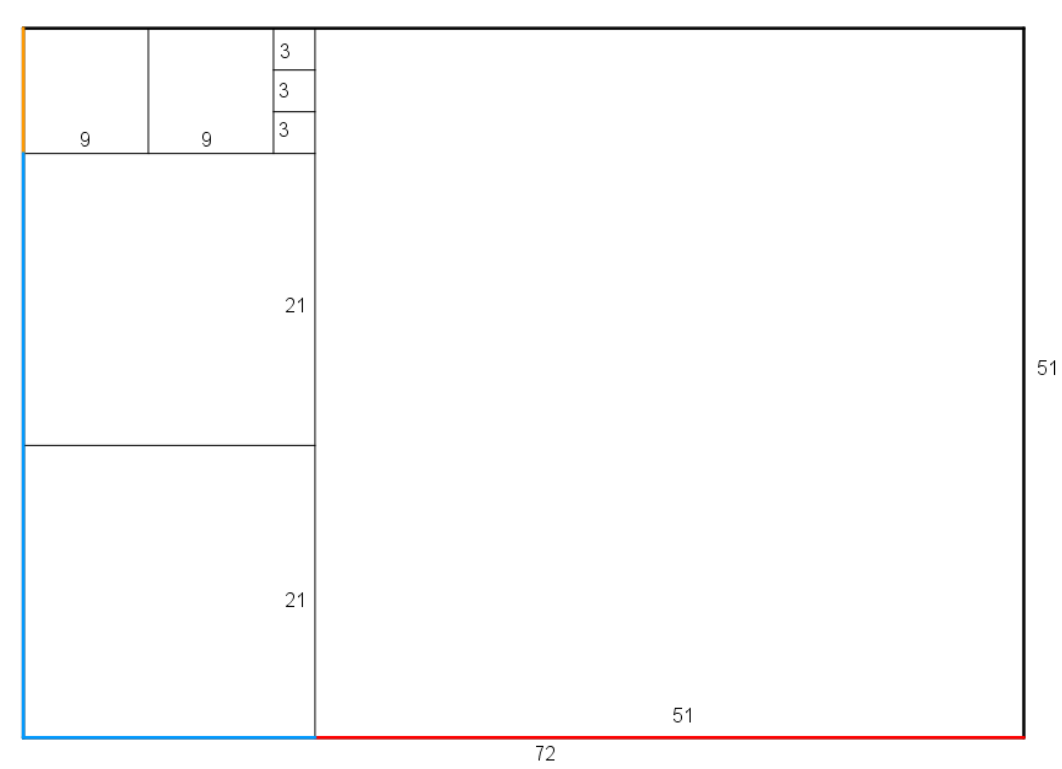

<span id="page-30-0"></span>*Abbildung 36 Visualisierung des ggT von 72 und 51 mit Hilfe des modernen euklidischen Algorithmus.*

Nun wollen wir die beiden Algorithmen für das Beispiel ggT(72,51) in Aktion sehen. Dies machen wir mit Hilfe einer Tracing-Tabelle. Damit lässt sich für jeden Schritt angeben, welche Werte die Variablen a, b und r aufweisen.

Dazu werden die beiden Zahlen der Grösse nach geordnet. Nehmen wir also an, a > b. Ist a = b, so ist a oder b bereits der ggT. Diesen trivialen Fall schliessen wir aus.

<span id="page-30-1"></span>*Tabelle 2 Tracing-Tabelle für das Beispiel ggT(72,51) des klassischen euklidischen Algorithmus und des modernen euklidischen Algorithmus (Bei der modernen Version wird r mit 0 initialisiert. Jede andere Zahl würde ebenfalls zum Ergebnis führen.).*

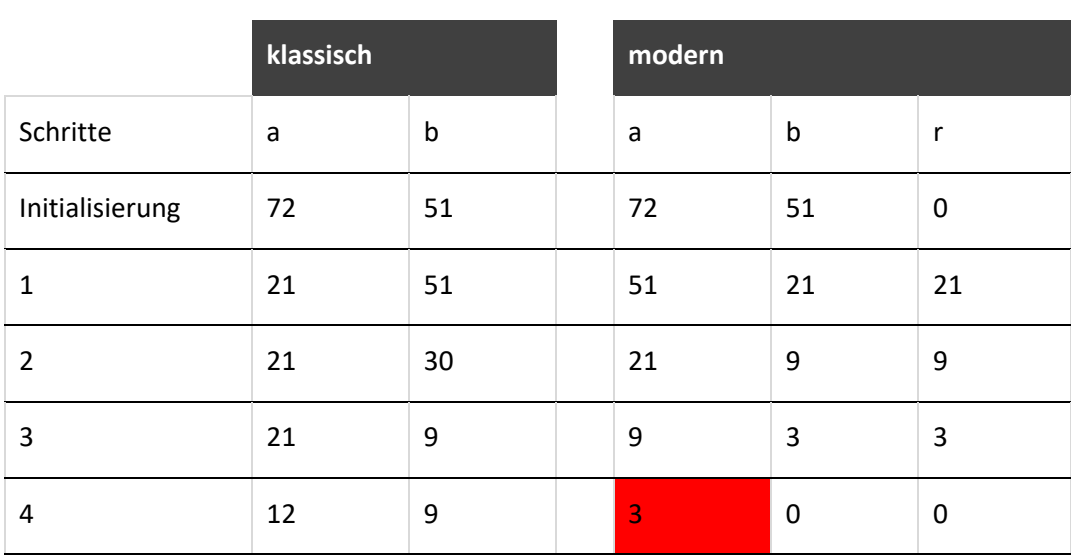

### **Euklidischer Algorithmus**

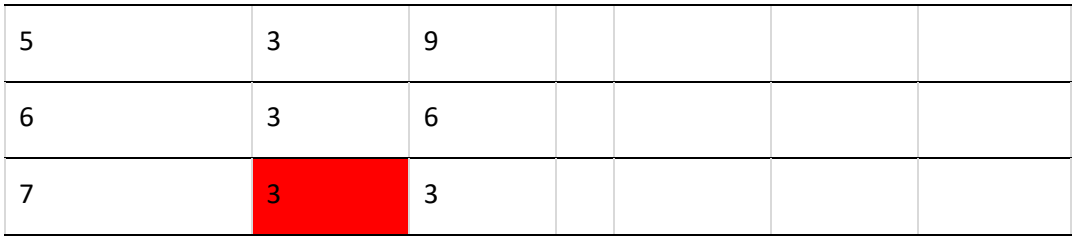

Bereits an diesem einfachen Beispiel ist unschwer zu erkennen, dass der moderne euklidische Algorithmus dem klassischen überlegen ist. Sie sind herzlich eingeladen, weitere Beispiele zu überprüfen. Vielleicht finden Sie auch Beispiele, bei welchen beide Algorithmen gleich effizient sind?

## **2.4.4 Approximationsalgorithmus für die Kreiszahl Pi**

Die irrationale und transzendente Zahl Pi ( $\pi$ ) fasziniert die Menschheit seit jeher. Vom Verhältnis zwischen Umfang und Durchmesser dieser magischen Zahl sind heute mehrere Millionen Stellen bekannt. Es gibt einen sehr anschaulichen Algorithmus, den «Pi approximativ», also näherungsweise, zu bestimmen: die sogenannte «Monte-Carlo-Methode».

Diese Methode macht sich folgende Eigenschaft zunutze: Der Flächeninhalt des Kreises mit Radius r berechnet sich mit A = r<sup>2</sup> ·  $\pi$ . Aufgelöst nach  $\pi$ , erhält man Flächeninhalt des Kreises, geteilt durch den Flächeninhalt des Quadrates mit der Seitenlänge r, also  $\pi = \frac{A}{r^2}$ r . Die Monte-Carlo-Methode betrachtet je-

doch nur einen Viertelkreis, wie **Fehler! Verweisquelle konnte nicht gefunden werden.** verdeutlichen soll. Deshalb muss das erhaltene Verhältnis anschliessend noch mit 4 multipliziert werden.

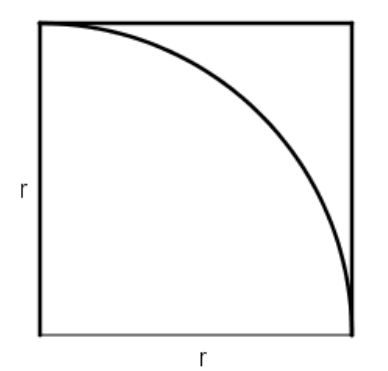

<span id="page-31-0"></span>*Abbildung 37 Idee der Monte-Carlo-Methode.*

Bei der Monte-Carlo-Methode werden also konkret beliebig viele Punkte – je mehr, desto genauer die Kreiszahl – in einem Quadrat der Seitenlänge r erzeugt. Das heisst, die x- und y-Koordinaten liegen zwischen 0 und r. Ist der Abstand des Punktes zum Nullpunkt kleiner oder gleich r, so liegt der Punkt innerhalb des Viertelkreises oder auf der Kreislinie und wird z.B. blau eingefärbt, im anderen Fall rot. Das Verhältnis der blauen Punkte (also innerhalb des Viertelkreises mit dem Radius r) zur gesamten Anzahl der Punkte approximiert  $\pi/4$ . Multipliziert mit 4, erhalten wir eine Annäherung der Zahl  $\pi$ .

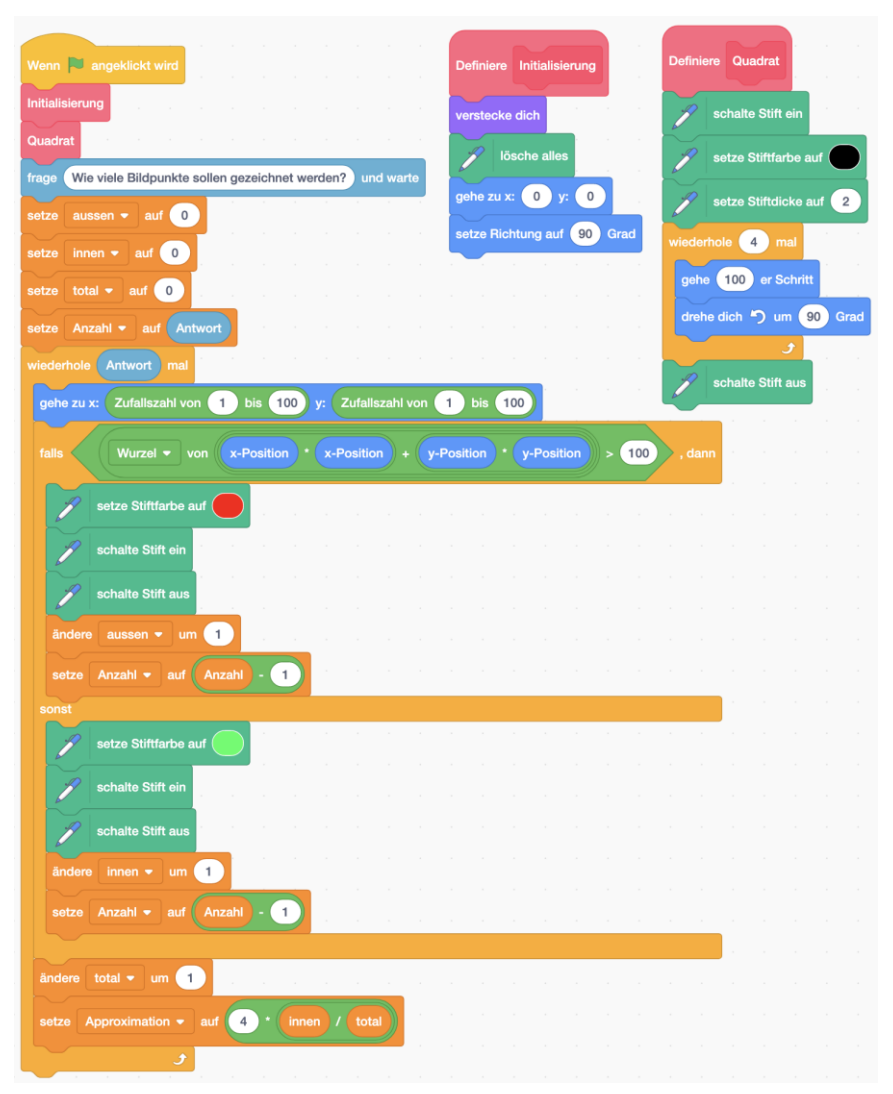

<span id="page-32-0"></span>*Abbildung 38 «Scratch»-Programm Monte-Carlo.*

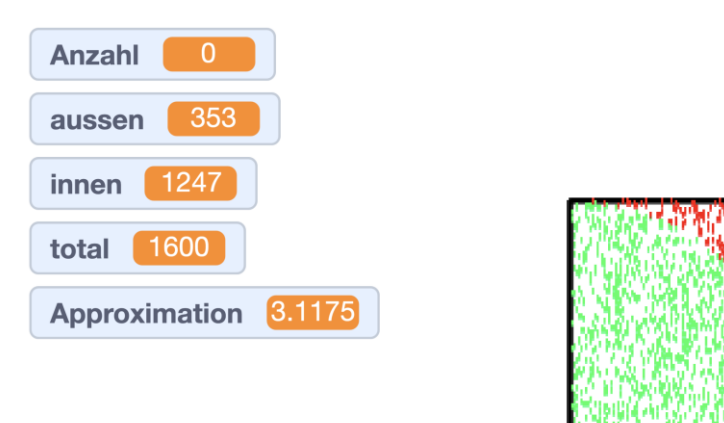

<span id="page-32-1"></span>*Abbildung 39 Ausgabe des «Scratch»-Programms für Monte-Carlo mit 1600 gezeichneten Bildpunkten; Approximation von Pi = 3.1175.*

```
from gturtle import *
from math import *
from random import randint
aussen = \thetainner = 0total = 0approximation = \thetamakeTurtle()
moveTo(0, 0)penDown()
setPenColor("black")
setPenWidth(2)
right(90)forward(100)
left(90)forward(100)
left(90)forward(100)
left(90)forward(100)
penUp()
anzahl = inputInt("Wie viele Punkte möchtest du erzeugen?")
repeat anzahl:
    x = \text{randint}(0, 100)y = \text{randint}(0, 100)moveTo(x, y)if (sqrt(x*x+y*y)>100):
        setPenColor("red")
        dot(2)aussen +1else:
        setPenColor("blue")
        dot(2)inner = 1total += 1approximation = 4*(inner/total)print "Approximation von Pi", approximation
```
<span id="page-33-0"></span>*Abbildung 40 «Python»-Programm Monte-Carlo.*

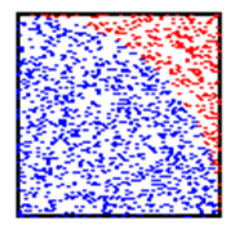

<span id="page-33-1"></span>*Abbildung 41 Ausgabe des «Python»-Programmes für Monte-Carlo mit 1600 gezeichneten Bildpunkten; Approximation von Pi = 3.0975.*

## **2.4.5 Verschlüsselung**

Ijr Ljmjnrsnx fzk ijw Xuzw! Nein, hier haben sich keine Tippfehler eingeschlichen. Die Nachricht ist aber verschlüsselt. Bestimmt finden Sie nach dem Lesen des Kapitels heraus, was es heisst.

Geheime Botschaften zu verschicken, die nur der vorgesehene Empfänger entschlüsseln kann, ist seit jeher ein Bedürfnis. Die Kunst des Ver- und Entschlüsselns wird Kryptographie oder Kryptologie genannt. Bereits lange vor Christi Geburt tüftelten kluge Köpfe an Möglichkeiten. Ein Beispiel ist die «Skytale» (griech.: «scytale»; σκυτάλη, [[sky'tal](https://de.wikipedia.org/wiki/Liste_der_IPA-Zeichen)a]: ,Stock', ,Stab'), die vor rund 2500 Jahren zum Einsatz kam. Auf einem Papierstreifen stand zum Beispiel

## S I H L T I T A D O C I U E L H S P R O E T T K G R D Z R I H A I Y E E S E P !

Dieser wurde um einen prismatischen Holzstab mit einer bestimmten Anzahl Kanten gewickelt. Die **Fehler! Verweisquelle konnte nicht gefunden werden.** zeigt einen solchen Stab mit sechs Kanten.

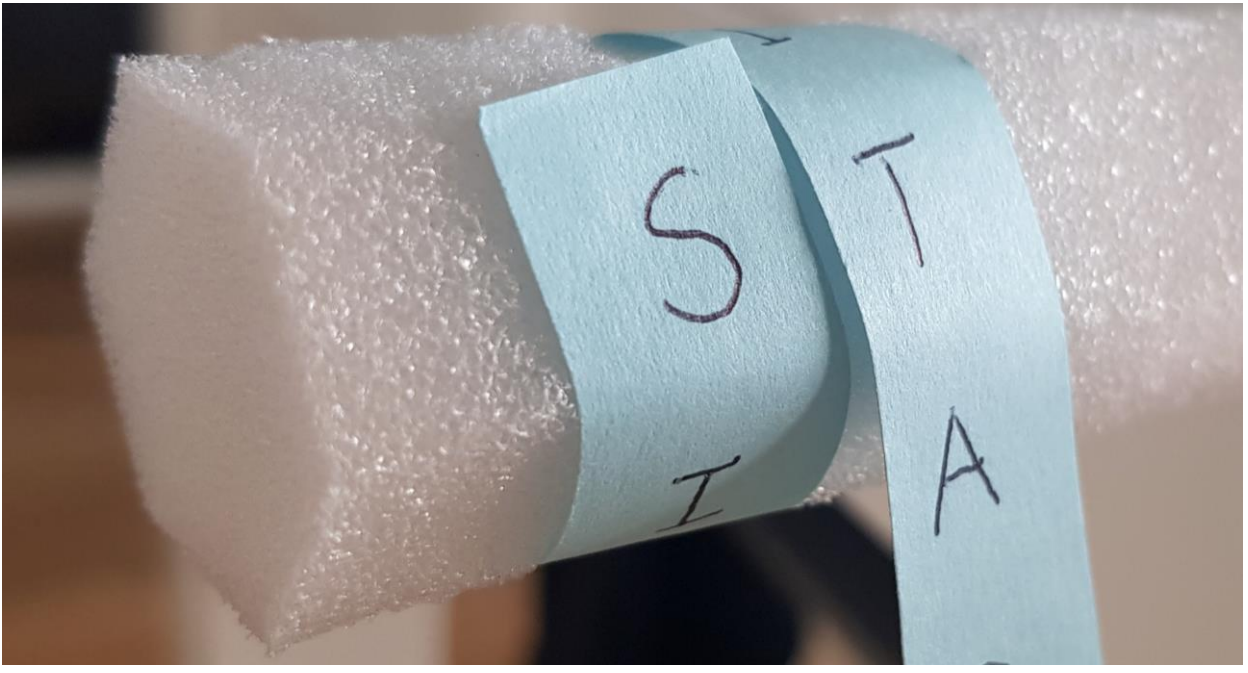

*Abbildung 42 Geheime Botschaft auf einen Stab mit sechs Kanten aufgewickelt.*

<span id="page-34-0"></span>Wickelte man den obigen Papierstreifen um einen Stab mit dem Umfang von 4 Buchstaben, erhält man

S T D U S E G R I S

## I I O E P T R I Y E

H T C L R T D H E P

## L A I H O K Z A E !

Wickelte man ihn aber um einen Stab mit dem Umfang von 5 Buchstaben, kam folgende geheime Botschaft zum Vorschein:

**SICHERHE** 

I T I S T D A S

## H A U P T Z I E L D E R K R Y P

## T O L O G I E !

Später, aber immer noch vor Christi Geburt, chiffrierte Cäsar Nachrichten, indem er im Alphabet Buchstaben um einen festgelegten Wert verschob. War dieser Verschiebungswert z.B. 3, wurde aus einem A ein D, aus dem B ein E etc. Ein einfaches, aber effektives Verfahren, das Cäsar zu vielen Siegen verholfen hat, weil geheime Angriffspläne übermittelt werden konnten. Der einleitende Text wurde mit diesem Verfahren verschlüsselt. Sie müssen nur noch herausfinden, um wie viele Buchstaben verschoben wurde!

Mit der Zeit wurden die Verfahren immer ausgeklügelter und komplexer. Bestimmt haben Sie schon von der Enigma (Verschlüsselungsmaschine, die im 2. Weltkrieg zum Einsatz kam und den Kriegsverlauf wesentlich prägte) oder dem RSA-Verfahren gehört, das noch heute in ähnlicher Form beim E-Banking Anwendung findet. Leider sprengen sowohl die Enigma wie auch das RSA-Verfahren für dieses Dossier den Rahmen.

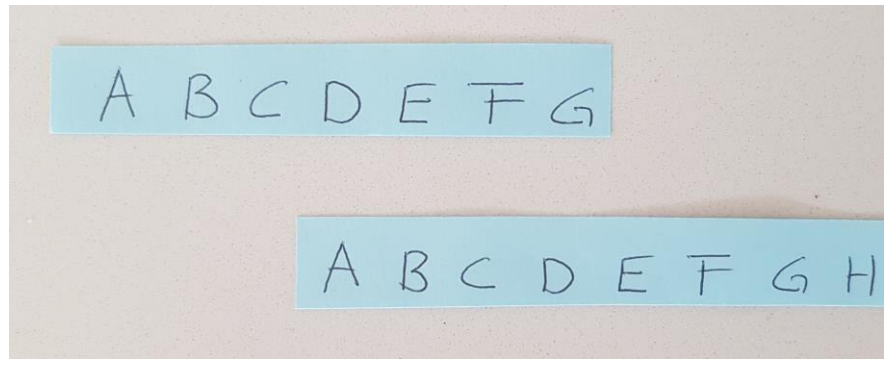

*Abbildung 43 Caesar-Verschlüsselung (aus A wird D, …).*

<span id="page-35-1"></span><span id="page-35-0"></span>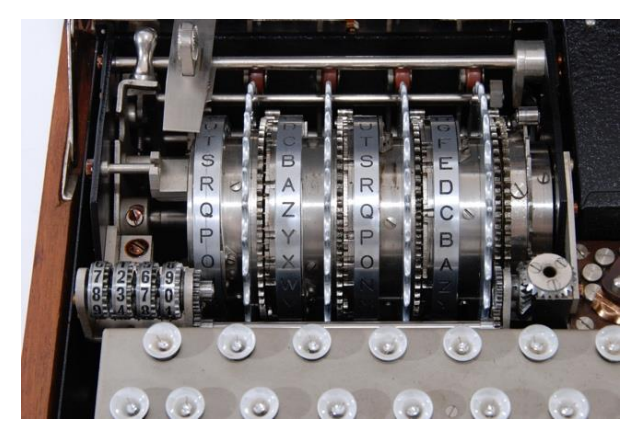

*Abbildung 44 Enigma (cryptomuseum.com, 2017).*

## <span id="page-36-0"></span>**3 Fachdidaktischer Hintergrund**

Im Grundlagenmodul wurden bereits drei fachdidaktische Prinzipien wie «Selbständiges Entdecken», «Informatik 'be-greifen'» und «Making» ausgeführt. Diese bilden Grundlagen und werden hier nicht weiter erläutert, kommen aber teilweise in Kombination mit anderen Prinzipien auch hier zum Tragen.

Wichtig für das vorliegende Modul «Algorithmen» ist das Prinzip des Hinterfragens. Fragen wie «Macht der Algorithmus wirklich das, was er soll?» oder «Kann die Anweisung für den Computer noch optimiert werden?» stehen im Zentrum. Ausgehend vom formulierten Text (Anweisungen), wird ein Struktogramm/Flussdiagramm erstellt und anschliessend in den Programm-Code übertragen und ausgeführt (siehe Kapitel [2.3](#page-14-0) «Programmieren»). Entscheidend ist, dass viele Möglichkeiten zum Ausprobieren geschaffen, die Anweisungen analysiert und angepasst sowie optimiert werden. Insbesondere der Analyse muss Platz eingeräumt werden. Konkret können verschiedene Anweisungen für Programme/Algorithmen zusammen verglichen, kommentiert und besprochen werden. So steht hier nicht nur «Es funktioniert!» im Zentrum, sondern auch «Warum funktioniert es?» und «Welches ist die bessere Lösung oder wie könnte es besser funktionieren?» (siehe auch Lehrplan 21 MI.2.2b).

Digitale Bildung lässt sich mit Hilfe des Dagstuhl-Dreiecks aus drei unterschiedlichen Perspektiven betrachten:

- Technologische Perspektive: Wie funktioniert das?
- Anwendungsorientierte Perspektive: Wie nutze ich das?
- Gesellschaftlich-kulturelle Perspektive: Wie wirkt das?

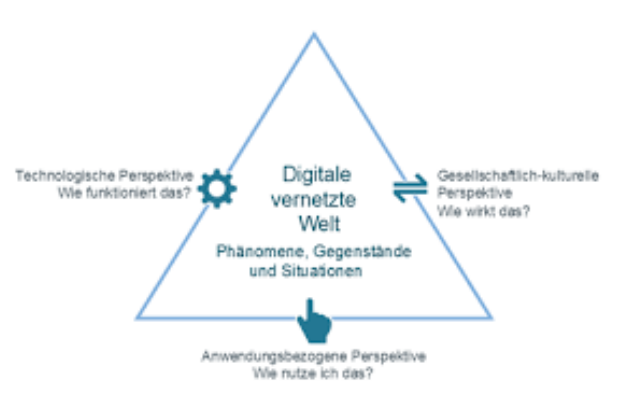

<span id="page-36-1"></span>*Abbildung 45 Dagstuhl-Dreieck (GI-Deutsche Gesellschaft für Informatik, 2016).*

Für eine vertiefte Auseinandersetzung mit der Fachdidaktik konsultieren Sie das Grundlagenmodul (MIA21-Grundlagenmodul). Im Folgenden werden zu einem ausgewählten Phänomen der informatischen Bildung gemäss Lehrplan 21 mögliche Aktivitäten und Anregungen aus den obigen drei Perspektiven aufgezeigt. Das unten aufgeführte Beispiel nimmt Bezug auf den Grundanspruch des Lehrplans 21 im Kompetenzbereich 2 (Algorithmen, MI.2.2h).

#### <span id="page-37-1"></span>*Tabelle 3: Einfache Problemstellung lösen durch Probieren.*

## <span id="page-37-0"></span>**Problemstellungen lösen durch Probieren.** Fang mich! Die Jugendlichen programmieren mit «Scratch» oder «TigerJython» z.B. ein Fang-mich-Spiel, bei welchem eine Katze einen Wollknäuel fangen soll. Der Wollknäuel bewegt sich zufällig nach oben, unten, links oder rechts und prallt am Rand ab. Die Katze wird vom Benutzer mit der Maus oder Tastatur gesteuert. Kommt die Katze bis zum Wollknäuel, bleibt dieser stehen und eine Siegesmelodie ertönt. Ein Zähler soll angeben, wie oft der Wollknäuel gefangen wurde. Sind 10 Punkte erreicht, wechselt das Spiel ins nächste Level. Technologische Perspektive **Technologische Perspektive** *Abbildung 46 Katze will Wollknäuel fangen (Oehri, 2017).* Lehrplan 21, MI.2.2f: Die Schülerinnen und Schüler können Programme mit Schleifen, bedingten Anweisungen und Parametern schreiben und testen. Anwendungsorien-**Anwendungsorien**tierte Perspektive **tierte Perspektive** Möchten Jugendliche an einem Getränkeautomaten ein Mineralwasser kaufen, wählen sie als Erstes das Produkt. Der Automat weiss, wie viel dies kostet (Parameter) und wartet in einer Schleife, bis der entsprechende oder grössere Betrag eingeworfen wurde (Variable). Sobald der Mindestbetrag vorhanden ist, gibt der Automat das Produkt frei und berechnet den Rückgabebetrag. Andere Anwendungen am digitalen Gerät wären die Klassiker Tetris, PacMan etc. Gesellschaftlich-kulturelle **Gesellschaftlich-kulturelle**  Unser Lebensalltag ist geprägt von Automaten, Geräten, Steuerungen und Prozessen, bei welchen Entscheidungen und Schleifen eine zentrale Rolle spielen. So kann zum Beispiel ein Spielzeug erst gekauft werden, wenn der nötige Betrag zusammengespart wurde, über die Strasse gelaufen werden, **Perspektive** wenn die Ampel grün zeigt, oder eine App gespielt werden, wenn der richtige Entsperrungscode eingegeben wurde. Bei vielen Apps sind ähnliche Mechanismen vorgesehen. Beispielsweise kann man in «Clash of Clans» warten, bis Nahrung zur Verfügung steht oder man kann sie mit einem entsprechenden Geldbetrag unmittelbar freischalten (In-App-Kauf).

## <span id="page-38-0"></span>**4 Praxisnahe Literatur mit Beispielen**

## **Der Informatikbiber** (ohne digitales Gerät)

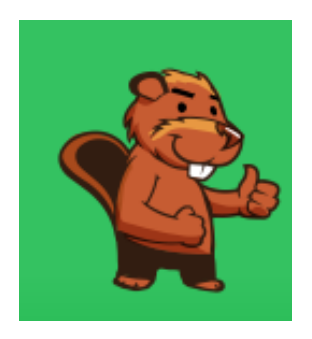

*[www.informatik-biber.ch](http://www.informatik-biber.ch/)*

- weckt das Interesse an Informatik durch spannende Aufgaben, die keine Vorkenntnisse erfordern,
- zeigt jungen Menschen, wie vielseitig und alltagsrelevant Informatik ist,
- regt zur weiteren Beschäftigung mit Informatik an,
- ist ein Online-Wettbewerb, die Teilnahme daran dauert 40 Minuten.

## **Computer-Science unplugged** (ohne digitales Gerät)

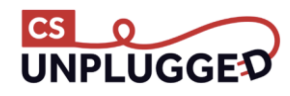

## *[www.csunplugged.org](http://www.csunplugged.org/)*

- für Aktivitäten ohne digitales Gerät
- führt ins «Computational Thinking» ein.

## **Primalogo** (textbasiertes Programmieren)

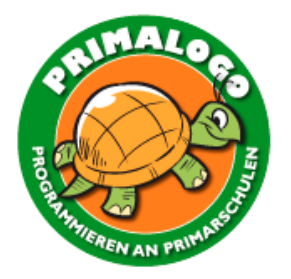

## *[www.primalogo.ch](http://www.abz.inf.ethz.ch/primarschulen-stufe-sek-1/unterrichtsmaterialien/)*

Man lernt, ...

- wie man für einfache geometrische Problemstellungen Lösungsstrategien (Algorithmen) entwirft und in Form eines Programms implementiert,
- wie man komplexe Aufgabenstellungen durch modularen Entwurf auf einfachere Teilaufgaben zurückführt und
- welche Konzepte der Steuerung des digitalen Geräts zu Grunde liegen, in einer dem Alter der Schülerinnen und Schüler entsprechenden Form.

## **TigerJython** (textbasiertes Programmieren)

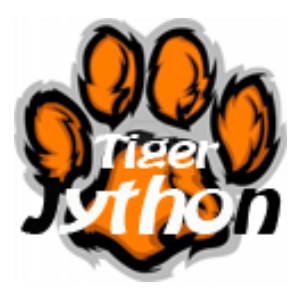

*[www.tigerjython4kids.ch](http://www.tigerjython4kids.ch/) und [www.tigerjython.ch](http://www.tigerjython.ch/)* 

Man lernt, ...

- wie man für einfache geometrische Problemstellungen Lösungsstrategien (Algorithmen) entwirft und in Form eines Programms implementiert,
- wie man komplexe Aufgabenstellungen durch modularen Entwurf auf einfachere Teilaufgaben zurückführt und
- welche Konzepte der Steuerung des Computers zu Grunde liegen, in einer dem Alter der Schülerinnen und Schüler entsprechenden Form.

**Hour of Code – lerne Programmieren in einer Stunde** (visuelles und textbasiertes Programmieren)

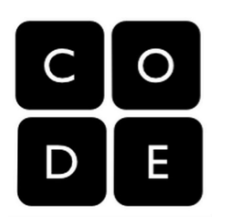

## *[code.org/learn](http://code.org/learn)*

- Online-Programmieren mit visuellen Blöcken
- Der Code wird aber auch in Textform präsentiert.

## **CodeCombat** (textbasiertes Programmieren)

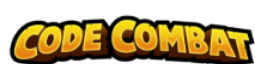

## *[codecombat.com](http://codecombat.com/)*

- Das beste Spiel, um programmieren zu lernen.
- Online-Programmieren mit textbasierter Eingabe

## **Lightbot – Online-Programmieren** (visuelles Programmieren)

## *[lightbot.com](http://lightbot.com/)*

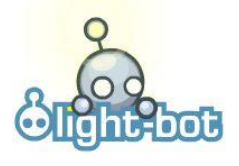

- Einfache Anweisungen durch Klicken
- Fördert das Vorstellungsvermögen
- Gute Einführung in das Programmieren (Anweisungen geben)

**Scratch – Online- und Offline-Programmieren** (visuelles programmieren)

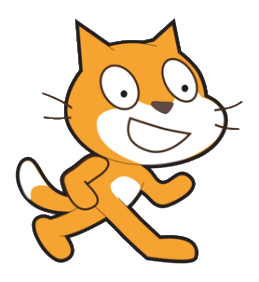

## *[scratch.mit.edu](http://scratch.mit.edu/)*

- Erschaffe Geschichten, Spiele, und Animationen und teile sie mit anderen weltweit
- Einfache bis sehr komplexe Programmierung möglich

## **Snap – Erweiterung zu Scratch** (visuelles Programmieren)

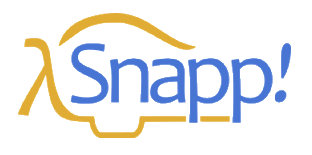

## *[snap.berkeley.edu](http://snap.berkeley.edu/)*

- Erweitertes Programmieren («for»-Schleife, Objekte, Rekursion, Rückgabe von Werten etc.)
- Viele zusätzliche Erweiterungsmöglichkeiten («Lego», «Arduino» etc.)

## **AgentCubes – Coding for kids** (visuelles Programmieren)

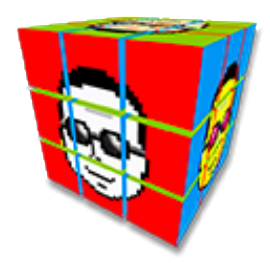

## *[www.agentcubesonline.com](http://www.agentcubesonline.com/)*

- Online-Games programmieren in 3D.
- Stellt hohe Anforderungen an die Abstraktion sowie die Bedienung des Programms.

## **Open-Roberta – Online Programmierumgebung** (visuelles programmieren)

## **NEP**

## *[lab.open-roberta.org](http://lab.open-roberta.org/)*

- Simulation (Programmieren ohne Roboter)
- Einfache bis sehr komplexe Programmierung möglich
- Open Roberta SiM (Ev3), Lego-EV3, Calliope (Microboard), Lego-NXT, Microbit etc., weitere in Entwicklung)
- Blocksystem, analog zu Scratch
- Programmcode und Kommentarfunktion

## **connected 3** (Empfohlenes Lehrmittel Sekundarstufe)

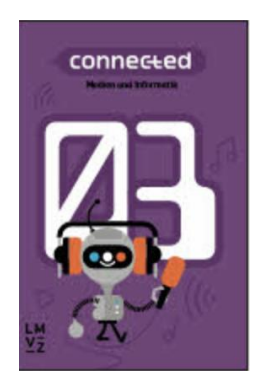

*Lehrmittelverlag des Kantons Zürich.* 

## (7. Klasse)

Die Kompetenzen im Modul «Medien und Informatik» des Lehrplans 21 werden in einer Wochenlektion während eines Schuljahrs abgedeckt. Handlungsorientierte Beispiele, die sich auch für integrativen Unterricht oder Projekte eignen. Für die Lehrpersonen steht ein digitales Handbuch bereit.

Band 3 (7 Klasse) erscheint im April 2020.

#### **connected 4** (Empfohlenes Lehrmittel Sekundarstufe)

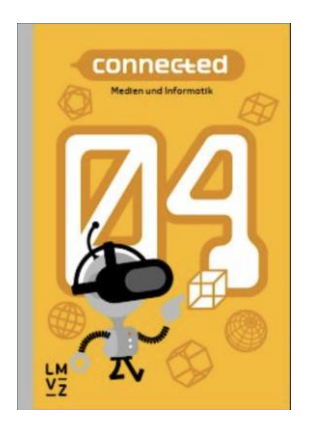

#### **Einfach Informatik**

www.com einfach **INFORMATIK**  Lehrmittelverlag des Kantons Zürich.

(8. Klasse)

Die Kompetenzen im Modul «Medien und Informatik» des Lehrplans 21 werden in einer Wochenlektion während eines Schuljahrs abgedeckt. Handlungsorientierte Beispiele, die sich auch für integrativen Unterricht oder Projekte eignen. Für die Lehrpersonen steht ein digitales Handbuch bereit.

Band 4 (8./9. Klasse) erscheint 2021.

Hromkovic, J., & Kohn, T. (2012). *Einfach Informatik*. Zug: Klett und Balmer Verlag. ISBN-Nr.: 978-3-264-84463-4

Das Lehrmittel für die 7.–9. Klasse (Sekundarstufe I)

In «Einfach Informatik: Programmieren» arbeiten die Schülerinnen und Schüler stufengerecht mit einer Programmiersprache. Sie werden Schritt für Schritt begleitet und sehen die Ergebnisse ihrer Befehle direkt am Bildschirm.

Was beinhaltet «Programmieren»?

- Erklärung zum Programmieren und zu Programmiersprachen
- Modular programmieren
- Abläufe automatisieren und mit Parametern arbeiten (Schleifen, Variablen, Verzweigungen und bedingte Schleifen)
- Listen als komplexe Variablen erstellen und nutzen
- Daten (Variablen) dauerhaft speichern und verwalten

## <span id="page-42-0"></span>**Lernphase C: Umsetzung**

- <span id="page-42-1"></span>**1 Darum geht's**
- Sie haben in der Lerngruppe ein eigenes Unterrichtsszenario erarbeitet und in Ihrem Unterricht umgesetzt und dokumentiert.
- Sie verfügen über eine Vielfalt von konkreten Unterrichtsideen zum Thema.

## Vorgehen bei der Aufgabenbearbeitung

Ihre Aufgabe ist es nun, ein konkretes Unterrichtsszenario zu planen und zu beschreiben. Entscheiden Sie sich innerhalb der Lerngruppe für eine Aufgabenmöglichkeit, welche Sie folgendermassen bearbeiten:

- 1. Erstellen eines Entwurfs für ein Unterrichtsszenario gemäss Vorlage - Variante 1: Vorlage *[MIA21 Lernphase3\\_Aufgabeneinreichung.docx](https://mia21.ch/wp-content/uploads/2020/08/MIA21_Aufgabenbearbeitung.docx)*
	- Variante 2: *Vorlage der eigenen Pädagogischen Hochschule* Speichern Sie das Dokument mit folgender Beschriftung: *Modulname \_VornameNachname\_JJJJMMTT.docx* (Beispiel: *Informationsrecherche\_ PeterMuster\_20160925.docx*). Reichen Sie die Aufgabe per E-Mail bei Ihrer Mentorin bzw. Ihrem Mentor ein.
- 2. Feedback durch Mentor oder Mentorin
- 3. Überarbeitung und Einreichung der überarbeiteten Version des Unterrichtsszenarios
- 4. Kurzfeedback
- 5. Durchführung im Unterricht
- 6. Reflexion des Unterrichts
	- Wählen und bearbeiten Sie eine der folgenden drei Aufgaben gemäss den oben beschriebenen Schritten 1 bis 6.

## <span id="page-43-0"></span>**2 Aufgaben**

## <span id="page-43-1"></span>**2.1 Aufgabe A1: Programmieren**

Mathematik mit «Scratch» und «TigerJython»

Planen und beschreiben Sie ein Unterrichtszenario für das Fach Mathematik. Dieses soll Programmierkonzepte mit «Scratch» und/oder «TigerJython» thematisieren und kann mit oder ohne digitalem Gerät ausgeführt werden. Wählen Sie dazu einen Inhalt/eine Kompetenz aus dem Lehrplan zum Fach Mathematik und überlegen Sie sich, wie dieses mit einem der beiden Programmierkonzepte umgesetzt/erweitert/angereichert werden kann.

Halten Sie Ihre Planung im entsprechenden Planungsformular fest. Dabei sollen Ihre didaktischen Überlegungen wie Ziele, Sozialformen, zeitliche Planung, verwendete Medien etc. klar beschrieben sein.

Reichen Sie als Anlage zusätzlich alle Arbeitsblätter, Unterrichtsmaterialien und schriftlichen Anleitungen ein.

Ihre Beschreibung soll folgende Punkte abdecken:

- Bezug zum Fach Mathematik.
- Allenfalls Bezug zum Alltag.
- Das Programm muss Variablen und Unterprogramme enthalten.
- Angabe der Teilkompetenzen aus dem Lehrplan 21 sowohl aus dem Fach Mathematik wie auch aus dem Fach Medien und Informatik (Teilgebiet Informatik).
- Ausgewählte Aufgabenstellungen inklusive Begründung für den Einsatz im Unterricht.
- Berücksichtigung der didaktischen Funktionstypen der gewählten Aufgabenstellungen aus dem Grundlagenmodul MIA21 (Konfrontationsaufgabe/Erarbeitungsaufgabe/Übungs- und Vertiefungsaufgabe/Transfer- und Syntheseaufgabe/summative oder formative Beurteilungsaufgabe).
- Bestimmung des Kompetenzniveaus der gewählten Aufgabenstellungen.
- Organisation: Raumorganisation, Material, Sozialform.
- Beobachtungs- und Analysekriterien für die Lernenden.
- Innere Differenzierungsmöglichkeiten, die im Unterricht eingesetzt werden können.
- Überlegungen, wie eine altersgerechte Reflexion der Einheit durchgeführt werden kann.

## <span id="page-44-0"></span>**2.2 Aufgabe A2: Programmieren**

## Bildnerisches Gestalten mit «Scratch» und «TigerJython»

Planen und beschreiben Sie ein Unterrichtszenario für das Fach Bildnerisches Gestalten. Dieses soll Programmierkonzepte mit «Scratch» und/oder «TigerJython» thematisieren und kann mit oder ohne digitales Gerät ausgeführt werden. Wählen Sie dazu einen Inhalt/eine Kompetenz aus dem Lehrplan zum Fach Gestalten und überlegen Sie sich, wie dieses mit einem der beiden Programmierkonzepte umgesetzt/erweitert/angereichert werden kann.

Halten Sie Ihre Planung im entsprechenden Planungsformular fest. Dabei sollen Ihre didaktischen Überlegungen wie Ziele, Sozialformen, zeitliche Planung, verwendete Medien etc. klar beschrieben sein.

Reichen Sie als Anlage zusätzlich alle Arbeitsblätter, Unterrichtsmaterialien und schriftlichen Anleitungen ein.

- Ihre Beschreibung soll folgende Punkte abdecken:
- Bezug zum Fach Bildnerisches Gestalten.
- Allenfalls Bezug zum Alltag.
- Das Programm muss Variablen und Unterprogramme enthalten.
- Angabe der Teilkompetenzen aus dem Lehrplan 21 sowohl aus dem Fach Gestalten wie auch aus dem Fach Medien und Informatik (Teilgebiet Informatik).
- Ausgewählte Aufgabenstellungen inklusive Begründung für den Einsatz im Unterricht
- Berücksichtigung der didaktischen Funktionstypen der gewählten Aufgabenstellungen aus dem Grundlagenmodul MIA21 (Konfrontationsaufgabe/Erarbeitungsaufgabe/Übungs- und Vertiefungsaufgabe/Transfer- und Syntheseaufgabe/summative oder formative Beurteilungsaufgabe).
- Bestimmung des Kompetenzniveaus der gewählten Aufgabenstellungen.
- Organisation: Raumorganisation, Material, Sozialform.
- Beobachtungs- und Analysekriterien für die Lernenden.
- Innere Differenzierungsmöglichkeiten, die im Unterricht eingesetzt werden können.
- Überlegungen, wie eine altersgerechte Reflexion der Einheit durchgeführt werden kann.

## <span id="page-45-0"></span>**2.3 Aufgabe A3: Selbst definierte Aufgabe**

Wenn das Team möchte, können Sie die vorangehenden Aufgaben verändern oder kombinieren, sodass Sie eine Aufgabe mit konkreten Inhalten Ihrer eigenen Wahl erhalten. Die alternative Aufgabe muss von Ihrem Mentor bzw. Ihrer Mentorin genehmigt werden.

Planen und beschreiben Sie ein Unterrichtsszenario, in welchem die Schülerinnen und Schüler Informatische Bildung entdecken, erleben, anwenden und üben können. Dabei müssen …

- die Überlegungen zu informatischer Bildung, die Sie sowohl im Grundlagenmodul als auch im vorliegenden Modul kennengelernt haben, im Lernszenario ausreichend berücksichtigt sein.
- Sie die fundamentalen Ideen der informatischen Bildung sowohl hinsichtlich fachspezifischer als auch pädagogischer Gesichtspunkte ausreichend berücksichtigen und diskutieren (siehe Grundlagenmodul MIA21).
- Sie die didaktischen Funktionstypen der gewählten Aufgabestellungen gemäss dem Grundlagenmodul (Konfrontationsaufgabe/Erarbeitungsaufgabe/Übungs- und Vertiefungsaufgabe/Transferund Syntheseaufgabe/summative oder formative Beurteilungsaufgabe) kennen.
- die Schülerinnen und Schüler informatischen Fragen nachspüren bzw. einen Einblick in einfache technisch-informatische Zusammenhänge erhalten.
- das Ausmass und der Umfang der Aufgabe den vorangegangenen Aufgaben entsprechen.

Halten Sie Ihre Planung im entsprechenden Planungsformular fest*.* Dabei sollen Ihre didaktischen Überlegungen wie Ziele, Sozialformen, zeitliche Planung, verwendete Medien etc. klar beschrieben sein. Reichen Sie als Anlage zusätzlich alle Arbeitsblätter, Unterrichtsmaterialien und schriftlichen Anleitungen ein.

## <span id="page-46-0"></span>**Lernphase D: Abschluss und Reflexion**

## <span id="page-46-1"></span>**1 Darum geht's**

• Sie haben auf Ihren Lernprozess in diesem bearbeiteten Modul zurückgeschaut und Ihre Erkenntnisse schriftlich festgehalten.

## <span id="page-46-2"></span>**2 Persönliche Reflexion**

Schauen Sie auf Ihren Lernprozess während des Moduls zurück und dokumentieren Sie Ihre Erkenntnisse anhand folgender Fragestellungen. Stellen Sie Ihre Dokumentation des Lernprozesses als Abschluss des Moduls Ihrer Mentorin bzw. Ihrem Mentor zu.

1. Ebene Unterricht

- Was hat sich in Ihrer Planung bewährt, was mussten Sie ändern?
- Wie beurteilen Sie den Lernzuwachs in Bezug auf die Kompetenzen des Lehrplans 21 «Algorithmen» (siehe Lernphase A dieses Moduls) Ihrer Schülerinnen und Schüler?
- Wie werden Sie in diesem Kompetenzbereich weiterfahren?
- 2. Ebene persönlicher Lerngewinn
	- Gehen Sie in Gedanken nochmals zurück an den Start des Moduls: Welche Kompetenzen haben Sie in Bezug auf Informatik, Kompetenzbereich «Algorithmen» dazugewonnen?
	- Wie haben Sie den Lernprozess in der Lerngruppe erlebt?
	- Inwiefern hat sich die Auseinandersetzung im Modul auf Ihren Unterricht ausgewirkt?
	- Wie beurteilen Sie die Arbeit mit diesem Modul?

## <span id="page-47-0"></span>**Hintergrundwissen und weitere Literatur**

Sie möchten sich weiter ins Thema vertiefen? Gerne empfehlen wir Ihnen folgende Literatur:

## **Spielend programmieren lernen**

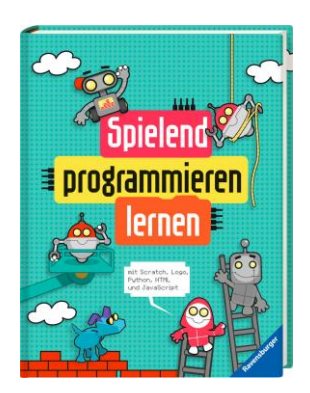

Wainerwright, M., Henson, M., & Klocker, U. (2016). *Spielend programmieren lernen.* Ravensburg: Ravensburger-Verlag. ISBN-Nr.: 978-3-473-55436-2 Informatik Programmieren (How to Code  $1-4$   $\rightarrow$  Originaltitel)

## **Abenteuer Informatik**

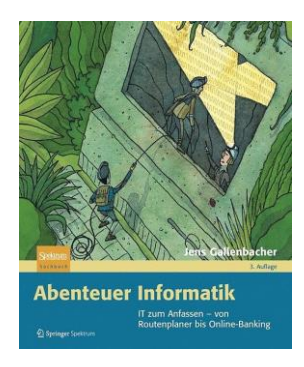

Gallensbacher, J. (2012). *Abenteuer Informatik.* Heidelberg: Springer Spektrum. ISBN-Nr.: 978-3-8274-2965-0

Informatik ohne Computer

IT zum Anfassen – von Routenplaner bis Online-Banking

## **Programmieren super easy**

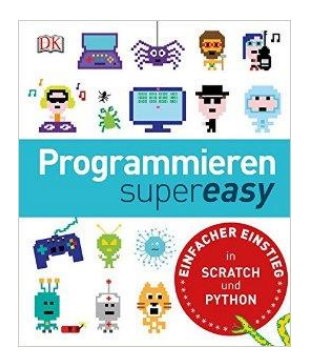

Dorling Kindersley (2014). *Programmieren super easy*. München: Dorling Kindersley. ISBN-Nr.: 978-3-8310-2700-2

Informatik programmieren

Einfacher Einstieg in Scratch und Python

#### **Scratch 2.0 – Spielend programmieren lernen**

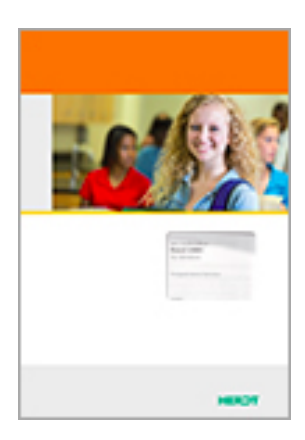

Ullwer J. (2015). *Scratch 2.0 – Spielend programmieren lernen*. Bodenheim: Herd-Verlag. ISBN-Nr.: 978-3-86249-367-8

Informatik programmieren

Lehrerband und Arbeitsheft

#### **Einführung in die Programmierung mit LOGO**

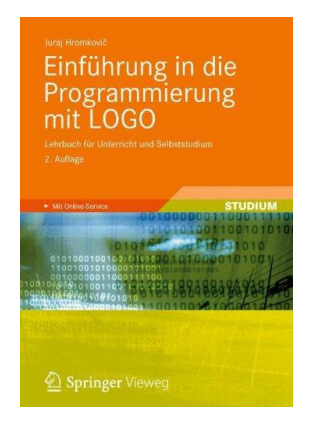

Hromkovic, J. (2012). *Einführung in die Programmierung mit LOGO*. Heidelberg: Springer Vieweg. ISBN-Nr.: 978-3-8348-1852-2 Informatik Programmieren Lehrbuch für den Unterricht und Selbststudium

#### **Didaktik der Informatik**

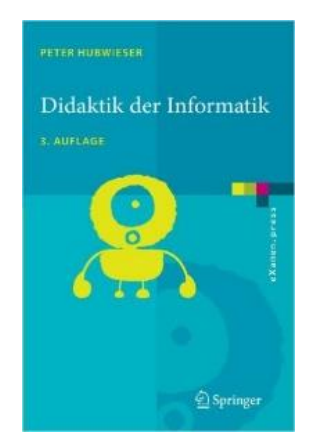

Hubwieser, P. (2007). *Didaktik der Informatik*. Heidelberg: Springer Verlag. ISBN-Nr.: 978-3-540-72477-3

Didaktik der Informatik

Das Werk bietet ein schlüssiges Gesamtkonzept für die Didaktik der Informatik, angefangen bei lernpsychologischen Grundlagen über allgemeine didaktische Prinzipien hin zu Hinweisen für die Unterrichtsplanung in der Praxis. Einige der Praxisbeispiele sind allerdings zu anspruchsvoll für die Primarschule.

## <span id="page-49-0"></span>**Literaturverzeichnis**

- cryptomuseum.com (2017). Abgerufen von <http://cryptomuseum.com/crypto/enigma/img/300166/035/full.jpg> [23.01.2017]
- Döbeli, B. (2015). Abgerufen von <http://beat.doebe.li/> [21.04.2017]
- Gabler Springler (08.12.2016). *Gabler Wirtschaftslexikon*. Abgerufen von <http://wirtschaftslexikon.gabler.de/Archiv/57779/algorithmus-v9.html> [08.12.2016]
- GI-Deutsche Gesellschaft für Informatik (2016). *Dagstuhl-Erklärung: Bildung in der digitalen vernetzten Welt.* Abgerufen von [https://www.gi.de/aktuelles/meldungen/detail](https://www.gi.de/aktuelles/meldungen/detailansicht/article/dagstuhl-erklaerung-bildung-in-der-digitalen-vernetzten-welt.html) [ansicht/article/dagstuhl-erklaerung-bildung-in-der-digitalen-vernetzten-welt.html](https://www.gi.de/aktuelles/meldungen/detailansicht/article/dagstuhl-erklaerung-bildung-in-der-digitalen-vernetzten-welt.html) [27.01.2017]
- huehner-info.de (2016). *www.huehner-info.de.* Abgerufen von [http://www.huehner](http://www.huehner-info.de/images/input_output.jpg)[info.de/images/input\\_output.jpg](http://www.huehner-info.de/images/input_output.jpg) [17.10.2016]
- media.kswillisau.ch *(*2017). Abgerufen von <http://media.kswillisau.ch/in/procStart/index.html> [23.01.2017]
- Oehri, E. (2017). *MINT unterwegs – Projekt DVS Luzern.* Luzern: DVS Luzern.
- PH Luzern (2016). *Zembi PH Luzern, Einführung LP21 Informatik Z2.* Luzern: PH Luzern.
- spektrum.de (2016). Abgerufen von [http://www.spektrum.de/fm/912/](http://www.spektrum.de/fm/912/thumbnails/423405.gif.815439.gif) [thumbnails/423405.gif.815439.gif](http://www.spektrum.de/fm/912/thumbnails/423405.gif.815439.gif) [08.12.2016]
- Volksschule Buchrain (2016). Abgerufen von [http://buchrain.educanet2.ch/pt11/.ws\\_gen/17/DSC01121.JPG](http://buchrain.educanet2.ch/pt11/.ws_gen/17/DSC01121.JPG) [08.12.2016]
- wikipedia.org (2017). Abgerufen von <https://de.wikipedia.org/wiki/Skytale> [23.01.2017]
- wikipedia.org (2017). Abgerufen von https://de.wikipedia.org/wiki/Bin%C3%A4re\_Suche [27.01.2017]
- www.kleingebloggt.de (2014). Abgerufen von [https://www.kleingebloggt.de/2014/01/caesar](https://www.kleingebloggt.de/2014/01/caesar-verschluesselung-in-java-ein-einfaches-beispiel/)[verschluesselung-in-java-ein-einfaches-beispiel/](https://www.kleingebloggt.de/2014/01/caesar-verschluesselung-in-java-ein-einfaches-beispiel/) [21.04.2017]
- www.origami-kunst.de (2017). Abgerufen von [http://www.origami](http://www.origami-kunst.de/faltanleitungen/diagramme/himmel-hoelle/)[kunst.de/faltanleitungen/diagramme/himmel-hoelle/](http://www.origami-kunst.de/faltanleitungen/diagramme/himmel-hoelle/) [05.01.2017]

## <span id="page-50-0"></span>**1 Abbildungsverzeichnis**

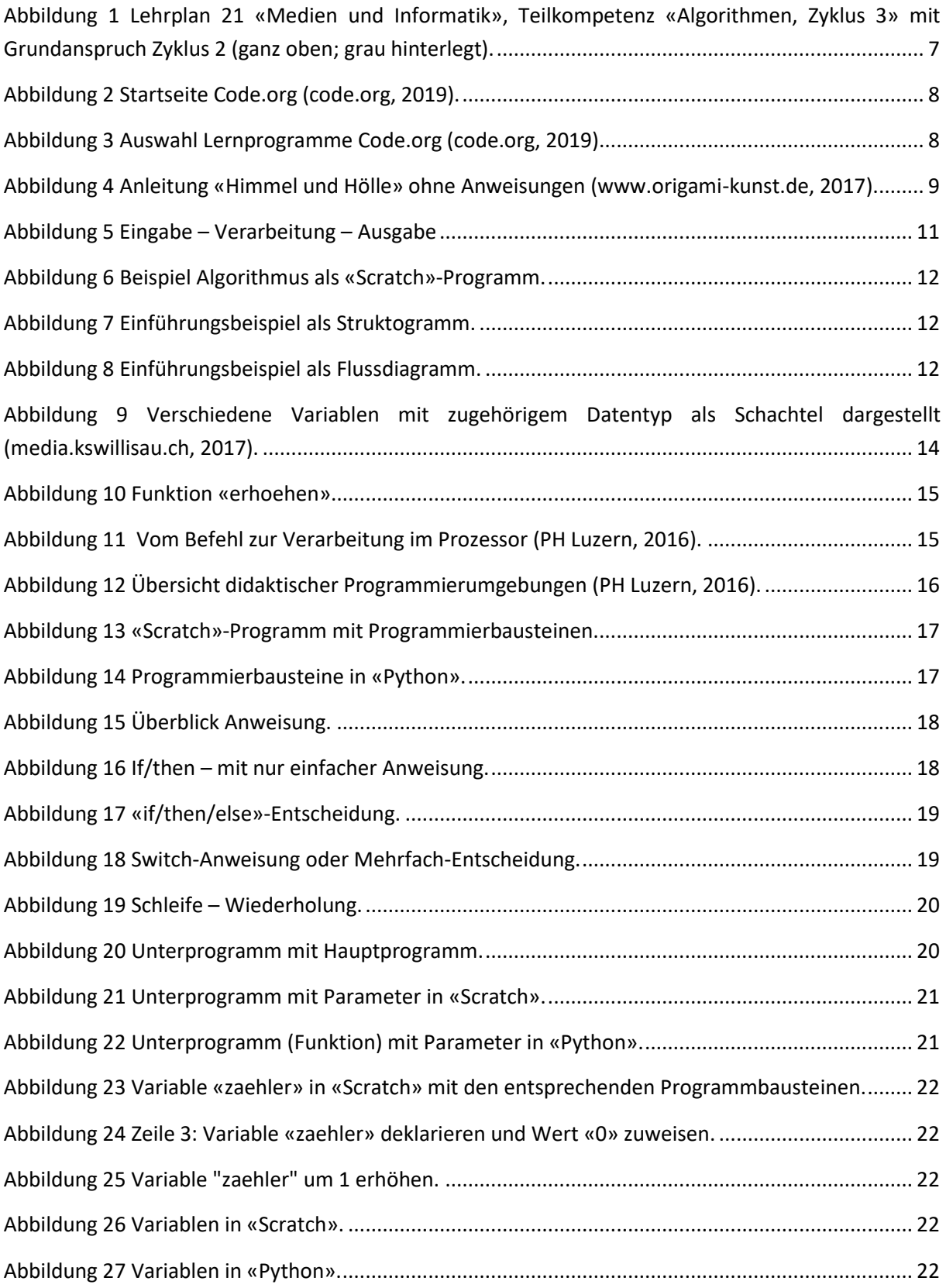

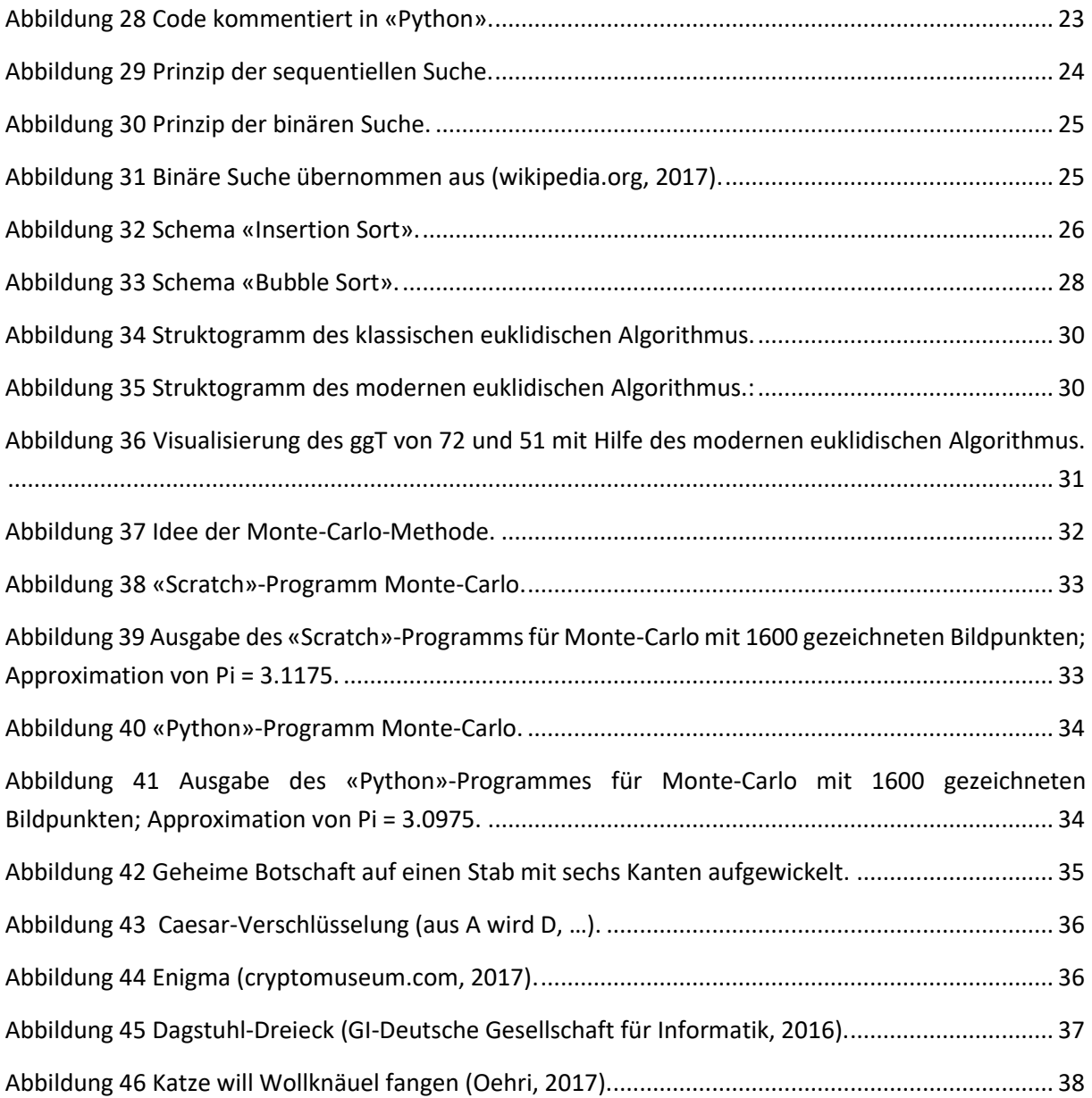

## <span id="page-51-0"></span>**2 Tabellenverzeichnis**

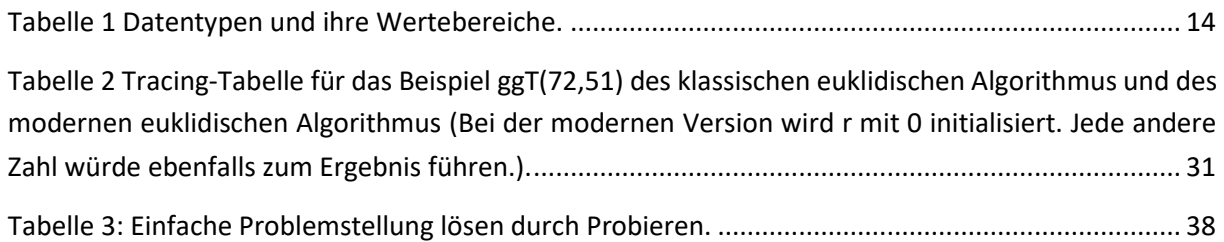